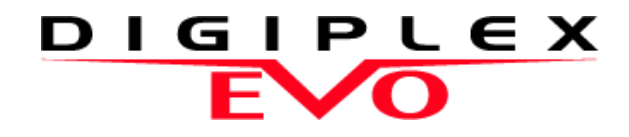

**APR-PRT3 nyomtató modul: ASCII protokoll programozási útmutató**

Reméljük, termékünk maximális megelégedésére szolgál. Kérdéseivel észrevételeivel látogasson el honlapunkra a www.paradox.com címen.

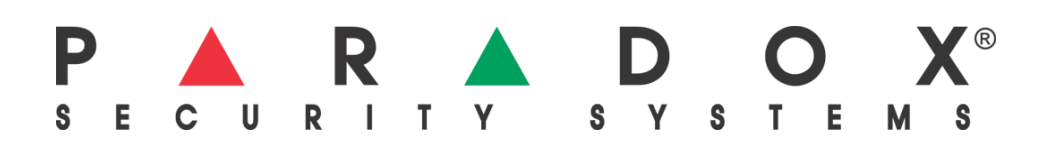

# **Tartalom**

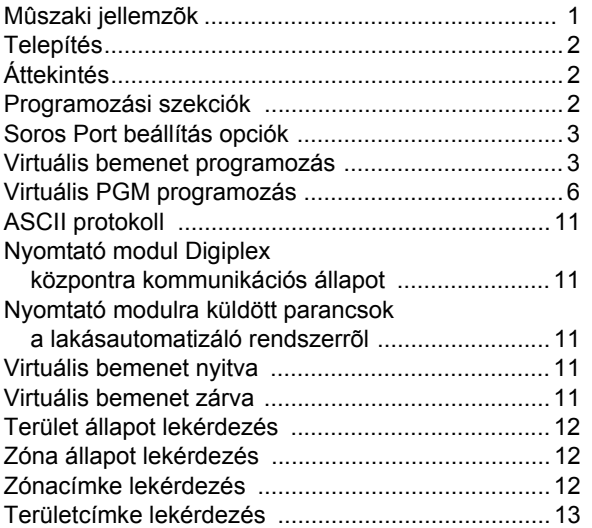

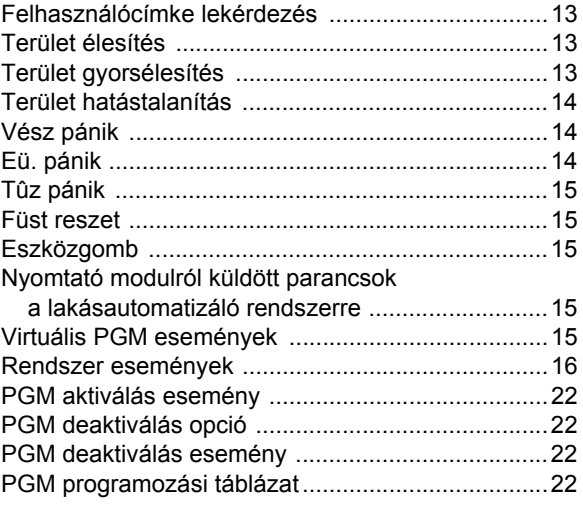

# **Műszaki jellemzők**

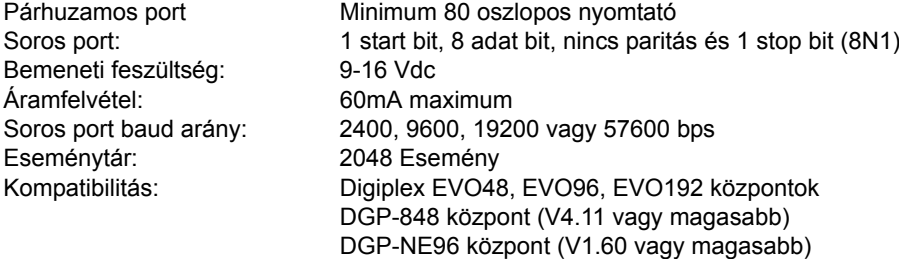

# **Bevezetés**

Az APR-PRT3 nyomtató modul csatlakozófelületként használható a lakásautomatizáló rendszer és a Digiplex rendszer között. Amikor a Lakásautomatizálás működik, a Nyomtató modul közvetíti a parancsokat a lakásautomatizáló modul és a Digiplex központ között, összekapcsolva a lakásautomatizálást a vagyonvédelmi rendszerrel.

A Nyomtató modul 16 alaplapi virtuális bemenettel rendelkezik. Ezek a bemenetek nem valódi bemenetek a modulon, de ugyanúgy működnek és programozhatók, mint a hagyományos zónabemenetek. A virtuális bemenetek programozásával a lakásautomatizáló rendszerben előforduló események választ válthatnak ki a Digiplex központon. Például, a lakásautomatizáló rendszerben van hőmérő, mely virtuális bemenetre kapcsolható. Ha a hőmérséklet elér egy bizonyos szintet, a lakásautomatizáló modul parancsot küldhet a Nyomtató modul virtuális bemeneteinek nyitására/zárására, és így kapcsolhatja a Digiplex 24-órás Fagy opcióval programozott zónáján a riasztást. A virtuális bemenetek úgy váltanak ki eseményeket a Digiplex központon, hogy a Nyomtató modul virtuális bementei a központ zónájával vagy kulcskapcsolójával vannak összeköttetésben. Lásd "Virtuális bemenet programozás" a 3. oldalon.

A Nyomtató modul 30 virtuális PGM kimenetet használhat lakásautomatizáló interfész módban. Ezek a PGM kimenetek nem valódi kimenetek a modulon, de ugyanúgy működnek és programozhatók, mint a hagyományos PGM kimenetek. A virtuális PGM kimenetek programozásával a lakásautomatizáló rendszerben előforduló események választ válthatnak ki a Digiplex központon. Például, amikor a felhasználó Digiplex rendszerrel hatástalanítja a területet, ez az esemény aktiválhat virtuális PGM kimenetet a Nyomtató modulon és reakciót válthat ki a lakásautomatizáló rendszerből, például, hogy egy lámpát felkapcsol a lakásban. Lásd "Virtuális PGM programozás" a 7. oldalon.

Ahhoz, hogy a lakásautomatizáló modul és a Digiplex központ kommunikálni tudjon a Nnyomtató modulon keresztül, a lakásautomatizáló rendszert ASCII protokollos kommunikációra kell programozni. Lásd "ASCII protokoll" a 13. oldalon.

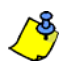

*A Nyomtató modul eseményjelentés szolgáltatásának teljes listája a Nyomtató modul V1.0 (APR-PRT3) útmutatóban található.*

# **Telepítés**

A Nyomtató modul a központ kombuszára kapcsolódik. Kösse a modul négy piros, fekete, zöld és sárga terminálját a központ megfelelő termináljaira (2. ábra a 24. oldalon). A központtól mért maximális telepítési távolság az *EVO vagy DGP-848 Ismertető és telepítői kézikönyvében* található.

A lakásautomatizáló modult közvetlenül a Nyomtató modul soros portjára (9-tűs/DB-9 csatlakozó) kell kötni. A Nyomtató modul csatlakozásai, LED-jeit és csatlakozóit a 2. ábra a 24. oldalon mutatja be.

# **Áttekintés**

A következőkben bemutatjuk, hogyan kommunikál a Nyomtató modul a lakásautomatizáló rendszerrel.

#### PARADOX APR-PR1  $\Omega$  $\mathbf{o}$ l ö ö Ō  $rac{CREOK}{RX}$  $\overline{a}$  $\overline{0}$ 25-PIN PARALLEL PO ाठ ō or • Virtuális PGM események • ASCII parancsok • Rendszer események (élesítés, hatástalanítás, pánik, • Kommunikáció központ virtuális bemenet nyit/zár) állapottal**Home Automation** System

#### **1. ábra: Általános ASCII alkalmazás**

# **Szekciók programozása**

A következők bemutatják, mely programozási szekciókat kell beállítani, hogy a Nyomtató modul csatlakozófelületként működjön a központ és a lakásautomatizáló rendszer között, ASCII protokollal.

Belépés a Nyomtató modul programozási módjába:

- 1. lépés: Tartsa nyomva a **[0]** gombot.
- 2. lépés: Adja meg a **[TELEPÍTőKÓDOT]**.
- 3. lépés: Lépjen a **[953]** (DGP-848) / **[4003]** (EVO96) szekcióba.
- 4. lépés: Adja meg a Nyomtató modul 8-jegyű **[SOROZATSZÁMÁT]**.
- 5. lépés: Adja meg a programozni kívánt 3-jegyű **[SZEKCIÓT]** .
- 6. lépés: Adja meg a szükséges adatot.

A Nyomtató modul programozható a WinLoad vagyonvédelmi szoftverrel is (V2.62 vagy magasabb) vagy a központ *Modul másolás szolgáltatásával.* További részleteket az *EVO vagy DGP-848 Ismertető és telepítő kézikönyvében* olvashat. A Modul sorozatszáma megtalálható a Nyomtató modul PC lapján.

#### **Soros port beállítás**

A következőkben a soros port programozási opciókat soroljuk fel, melyeket be kell állítani, hogy a Nyomtató modul kommunikálhasson a lakásautomatizáló modullal.

#### Soros port engedélyezés

Amikor az opció BE (engedélyezett) állású, a lakásautomatizáló modul közvetlenül a Nyomtató modul 9-tűs soros vagy USB portjára köthető.

Állítsa a **[4]** opciót BE állásba amikor a Nyomtató modult csatlakozófelületként használja a lakásautomatizáló rendszer és a Digiplex rendszer között.

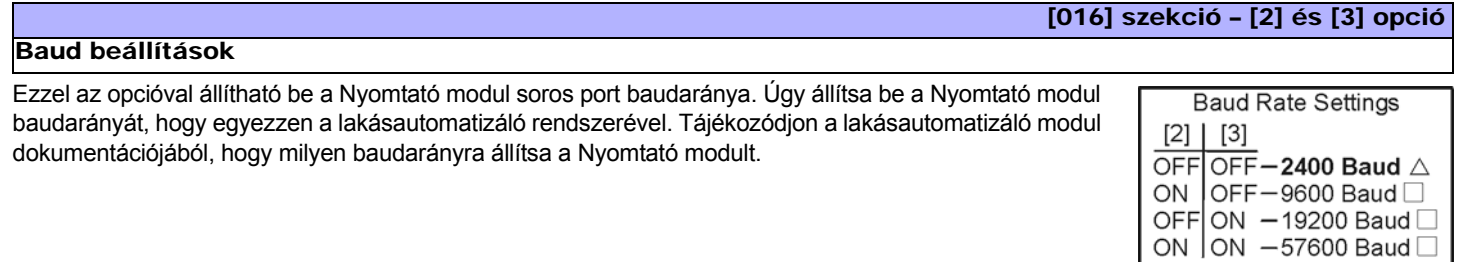

 $\triangle$  = Alap beállítás

[016] szekció – [4] opció

#### Soros port használat

Ezzel az opcióval állítható be a Nyomtató modul soros port használata Eseményjelentésre és Lakásautomatizálásra. A Nyomtató modul Lakásautomatizálás módra állításához állítsa a **[4]** opciót BE állásba.

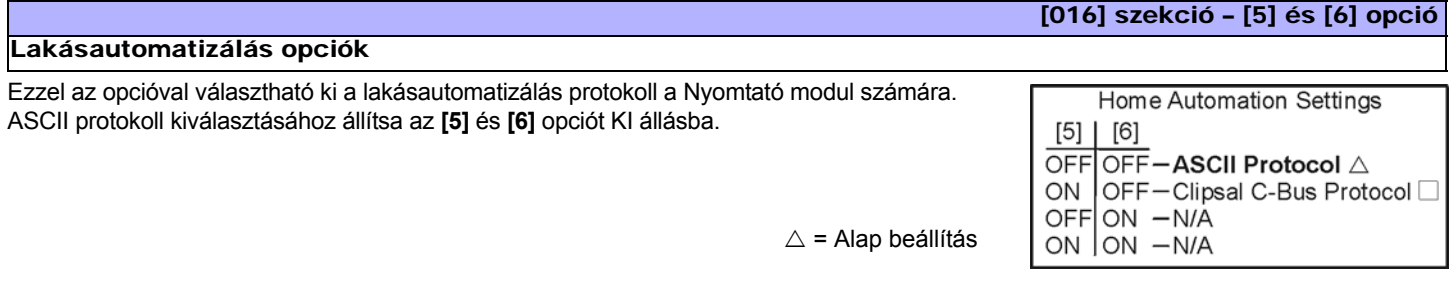

*A Clipsal C-Bus protokollról bővebben a paradox.com honlapunkon található C-Bus Programming Instructions dokumentumban olvashat.*

#### **Virtuális bemenet programozás**

A lakásautomatizáló modul programozható a Nyomtató modul virtuális bemeneteinek nyitására/zárására, és tevékenység végzésére a Digiplex rendszerben. Az alábbi táblázatok példát mutatnak a virtuális bementek programozási szekcióiról, melyeket az 1. virtuális bemenethez be kell állítani.

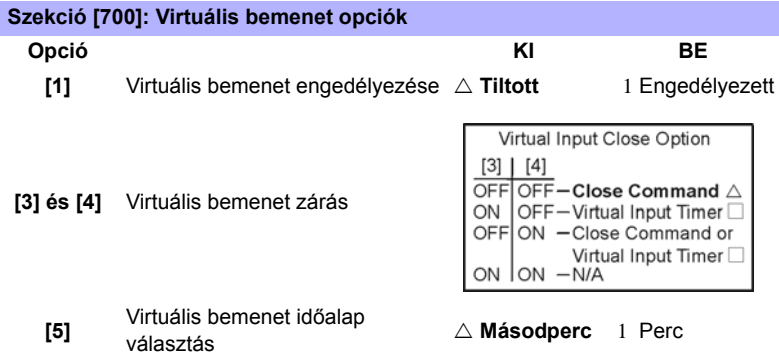

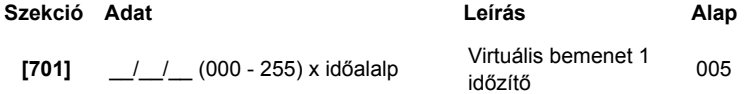

Az alábbi táblázatban található a virtuális bemenetekre vonatkozó programozási szekciók listája.

A virtuális bemenet zárhat, ha virtuális bemenet zárás parancsot vesz és/vagy ha az idő letelik.

Ez az opció határozza meg, hogyan zár a virtuális bemenet.

Virtuális bemenet zárás

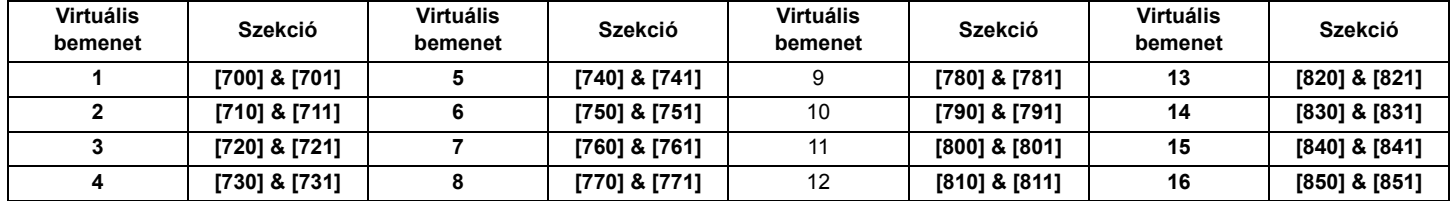

A követekezőkben leírjuk a szekciók programozását és a Nyomtató modul virtuális bemenetére vonatkozó opciókat. Használja a programozási táblázatokat az összes virtuális bemenet dokument specifikus beállításaihoz.

#### Virtuális bemenet engedélyezése

Minden virtuális bemenet külön engedélyezhető. A virtuális bemenet engedélyezéséhez állítsa az **[1]** opciót BE állásba.  $\triangle$  = Alap beállítás

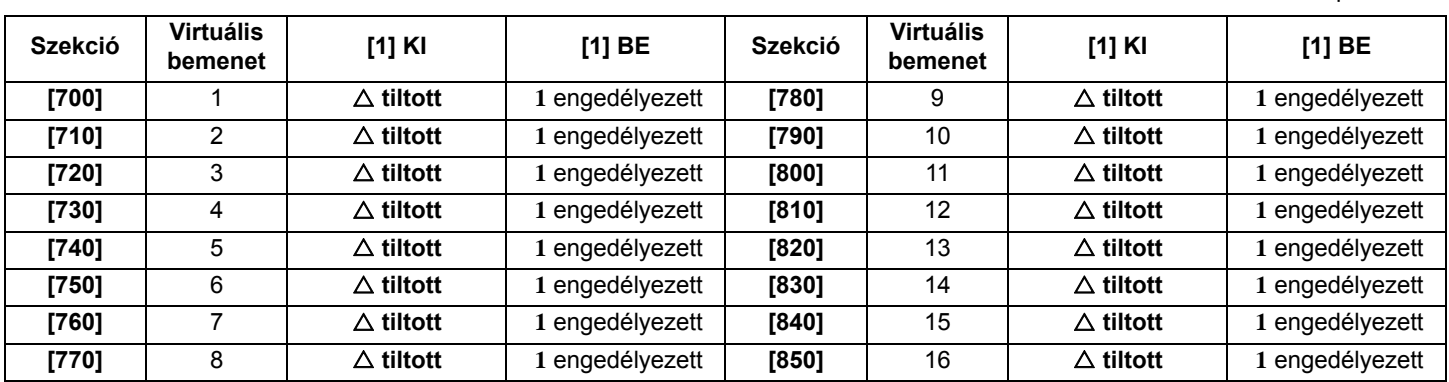

#### [700] szekció – [3] és [4] opció

[700] szekció – [1] opció

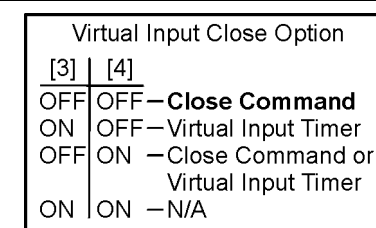

#### $\triangle$  = Alap beállítás

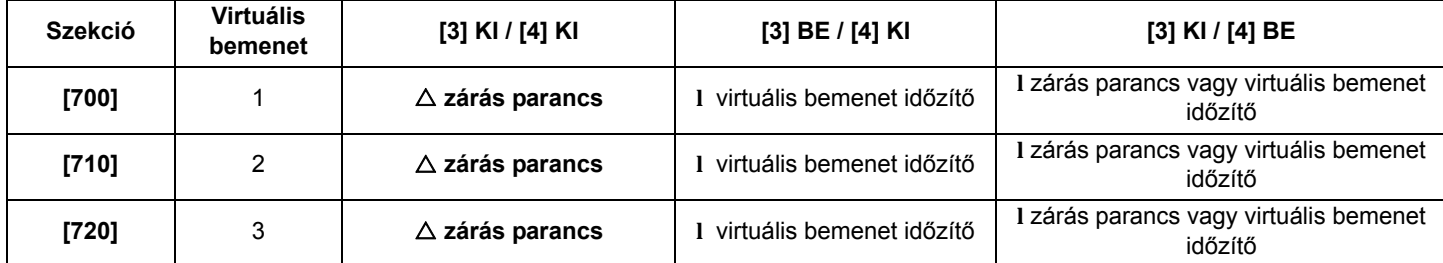

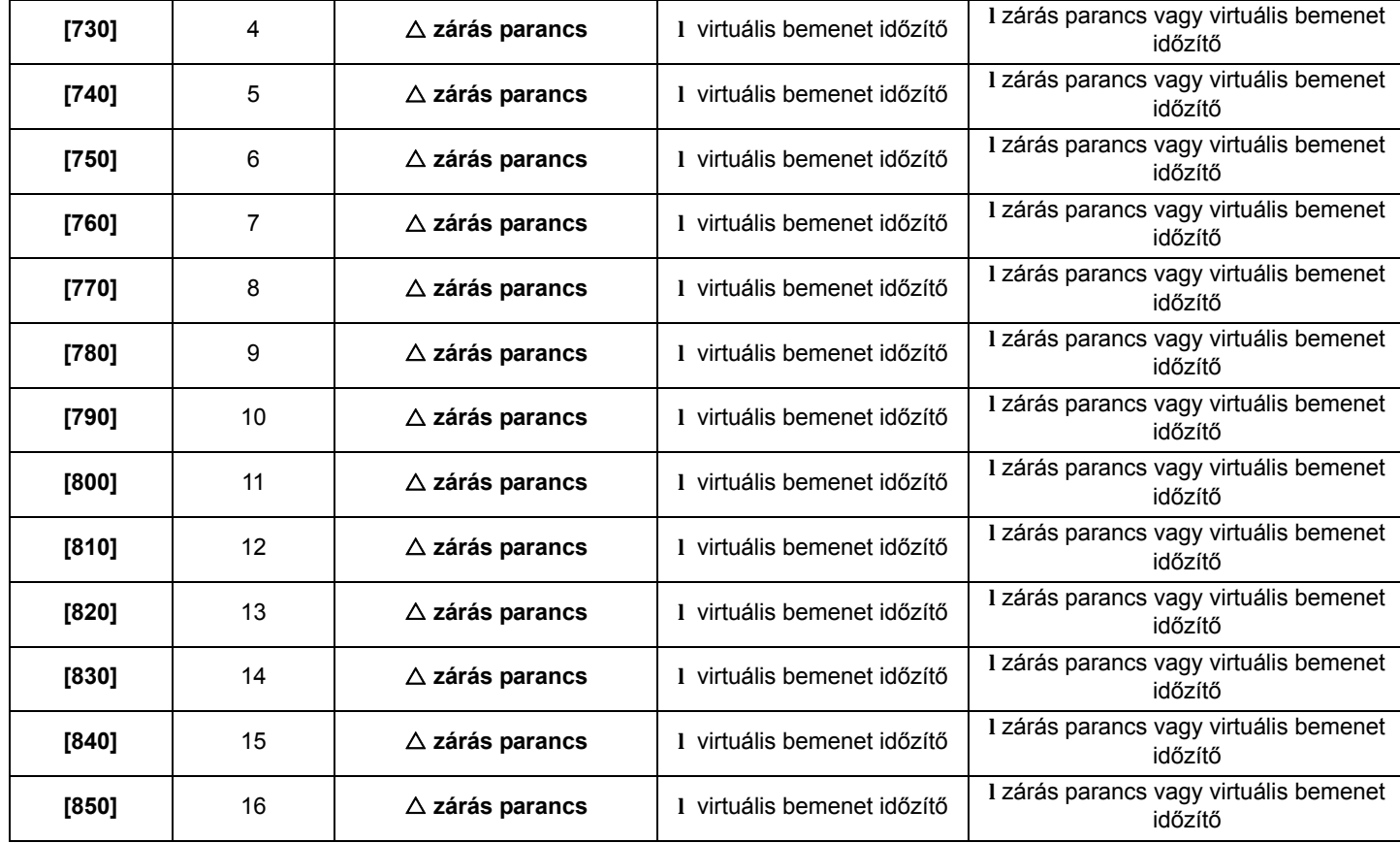

#### Szekció [701]

#### Virtuális bemenet időzítők

Ha a virtuális bemenetet Virtuális bemenet időzítő követésére programozták, a megadott érték jelenti, mennyi ideig marad a virtuális bemenet nyitva. A Virtuális bemenet időzítő programozásához, adjon meg egy 3-jegyű értéket **000** – **255** között. A Virtuális bemenet időalaptól (lent) függően a Virtuális bement időzítő lehet másodperc vagy perc.

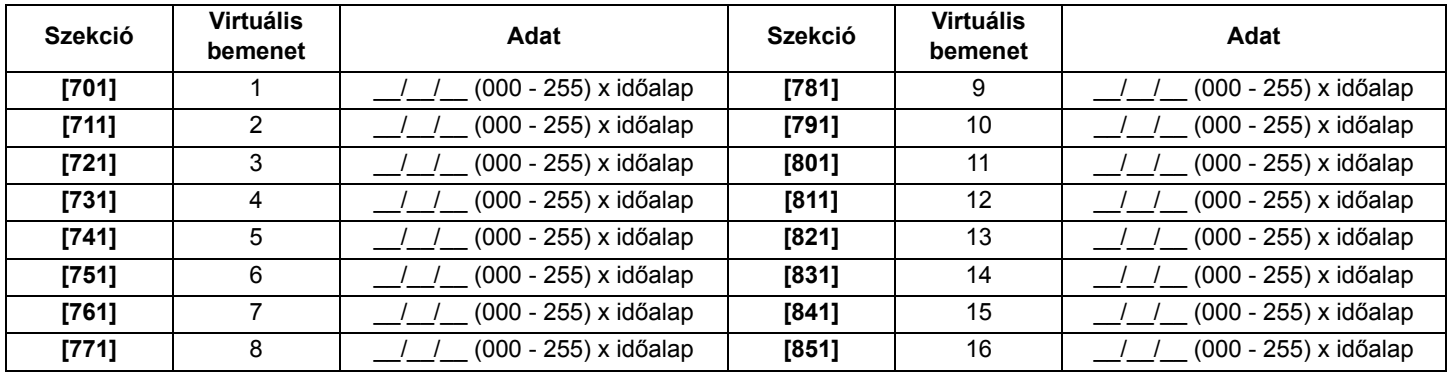

#### Virtuális bemenet időalap választás

Ha az **[5]** opció KI állású, a Virtuális bemenet időzítőnek programozott érték másodpercben lesz. Ha az **[5]** opció BE állású, a Virtuális bemenet időzítőnek programozott érték percben lesz. A következő táblázat felsorolja az időalap szekciókat és a hozzájuk tartozó virtuális bemeneteket.

 $\triangle$  = Alap beállítás

[700] szekció – [5] opció

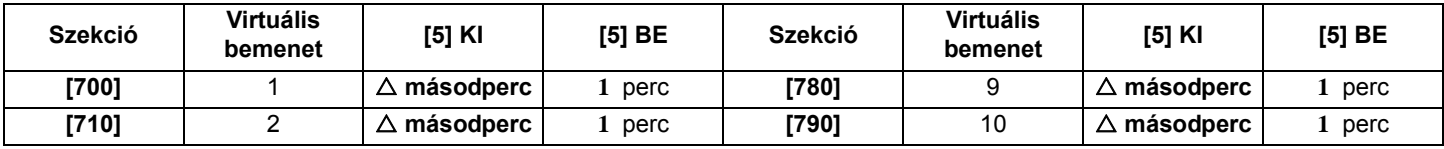

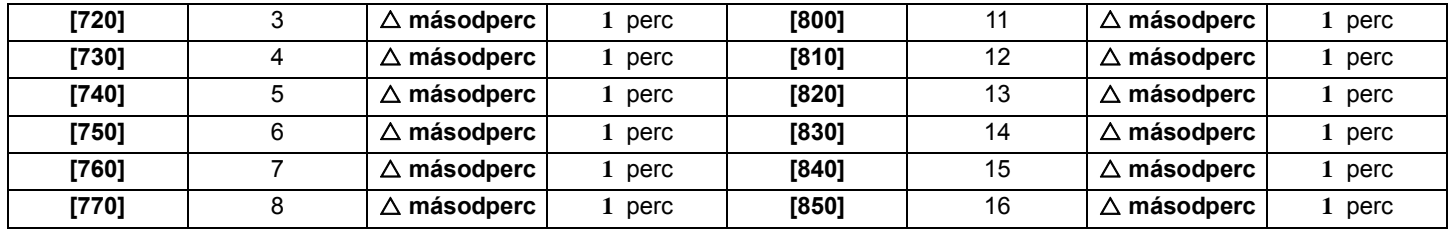

## **Virtuális PGM programozás**

A Nyomtató modul maximum 30 virtuális PGM kimenetet támogat, melyek nem valódi kimenetek a modulon, de ugyanúgy működnek és programozhatók, mint a hagyományos PGM kimenetek. Az alábbi táblázatok példát mutatnak a virtuális PGM kimenetek programozási szekcióiról, melyeket az 1. virtuális PGM kimenethez be kell állítani.

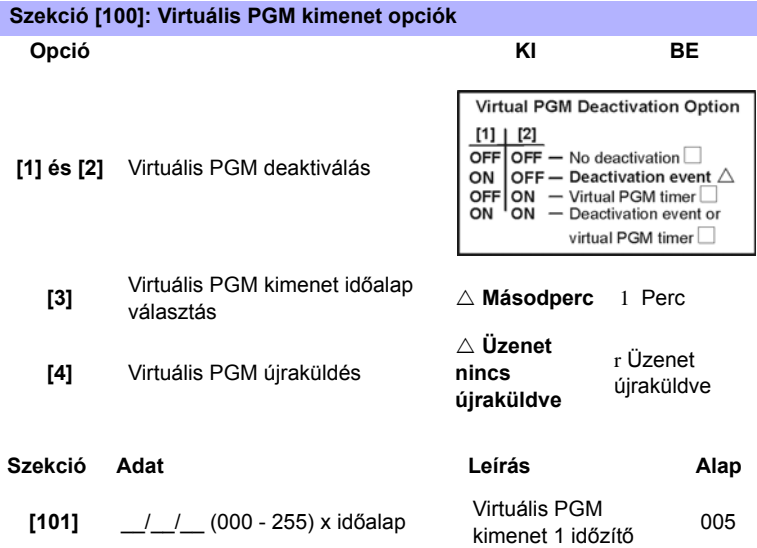

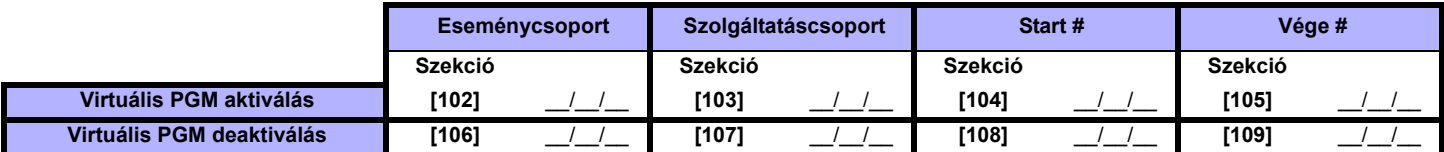

Az alábbi táblázatban található a virtuális PGM kimenetekre vonatkozó programozási szekciók listája.

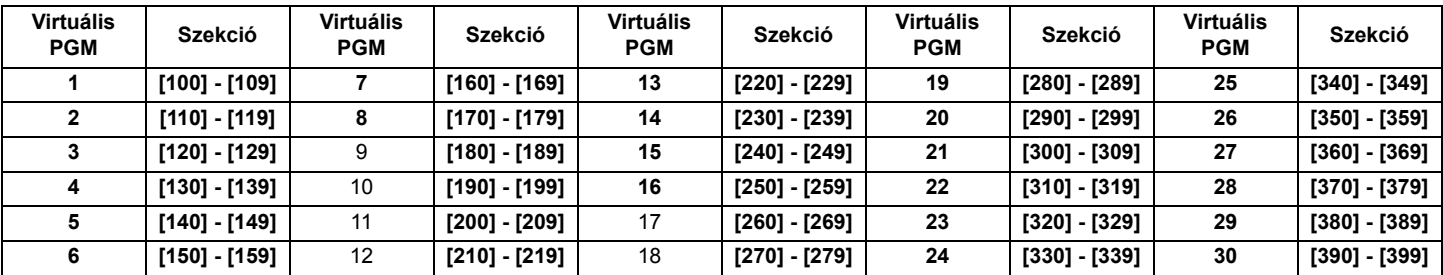

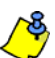

*Bővebb információk a PGM programozásról lásd, "Függelék 1: PGM programozás" a 25. oldalon.*

A következőkben leírjuk a szekciók programozását és a Nyomtató modul virtuális PGM kimeneteire vonatkozó opciókat. Használja a programozási táblázatokat az összes virtuális PGM kimenet dokument specifikus beállításaihoz.

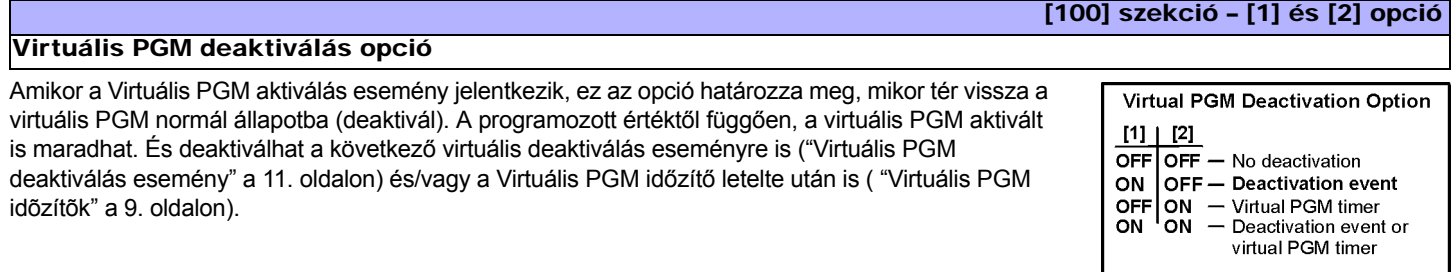

 $\triangle$  = Alap beállítás

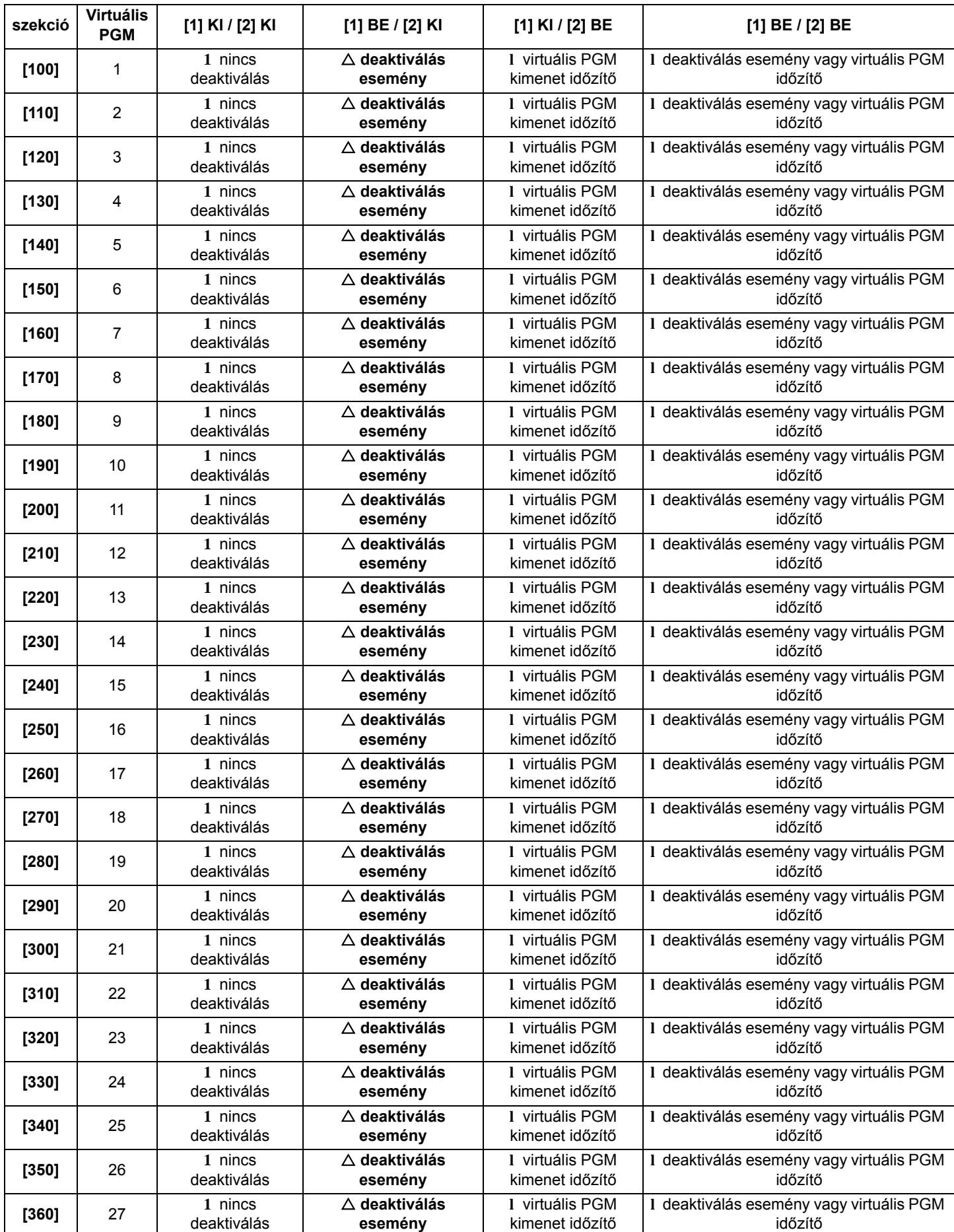

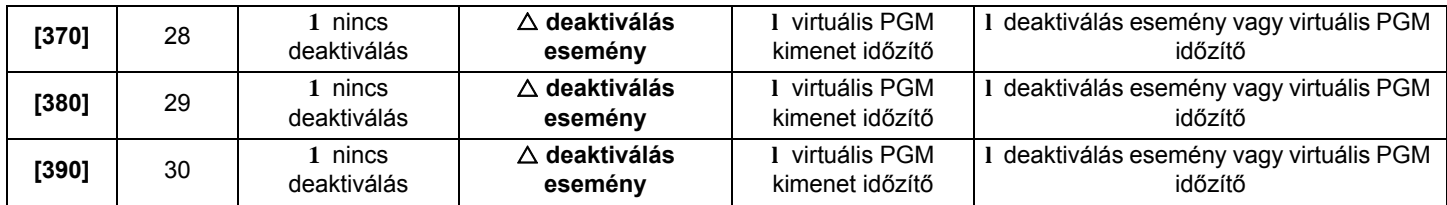

#### Virtuális PGM időzítők

#### Szekció [101]

Ha a virtuális PGM Virtuális PGM időzítő követésére programozták ("Virtuális PGM deaktiválás opció" a 7. oldalon), a megadott érték jelenti, mennyi ideig marad a virtuális PGM aktivált. A Virtuális PGM időzítő programozásához, adjon meg egy 3-jegyű értéket **000** – **255** között. A Virtuális PGM időalaptól (lent) függően a Virtuális PGM időzítő lehet másodperc vagy perc.

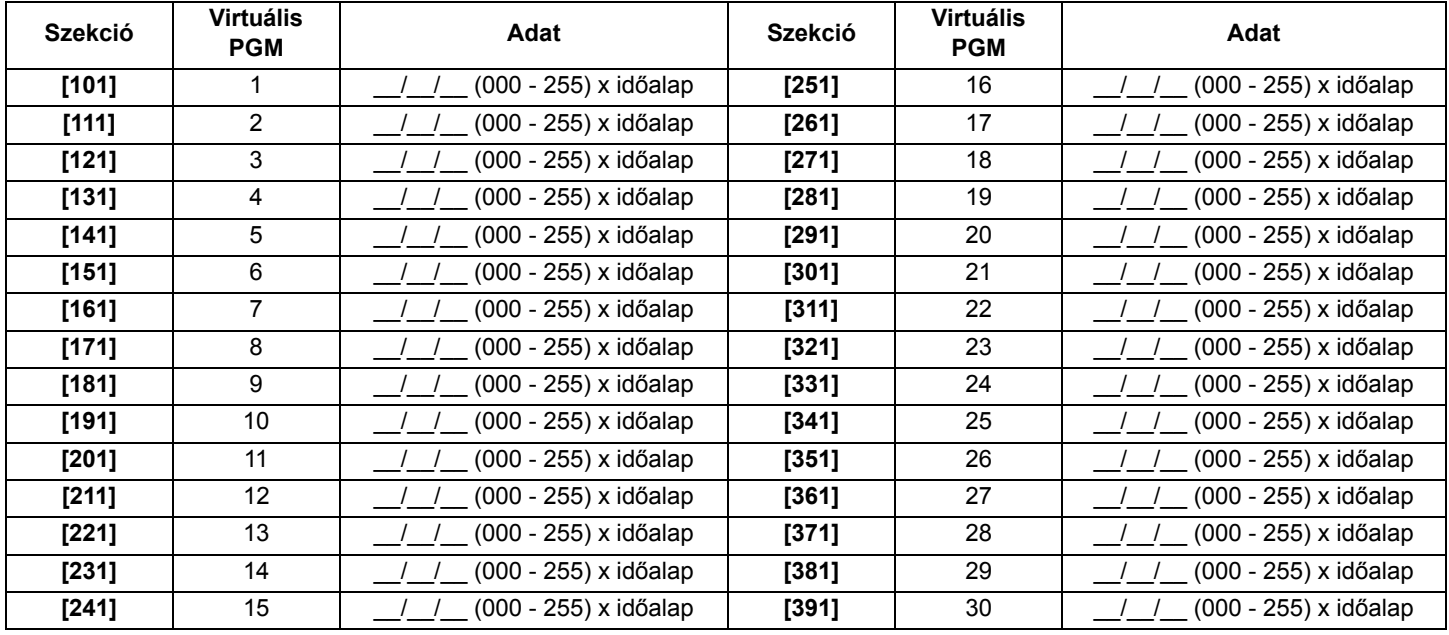

## Virtuális PGM kimenet id**ő**alap választás

## [100] szekció – [3] opció

Ha a **[3]** opció KI állású, a Virtuális PGM időzítőnek programozott érték másodpercben lesz. Ha a **[3]** opció BE állású, a Virtuális PGM időzítőnek programozott érték percben lesz. Az ide vonatkozó időzítő szekciókat a "Virtuális PGM deaktiválás opció" a 7. oldalon táblázat mutatja.

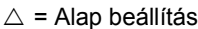

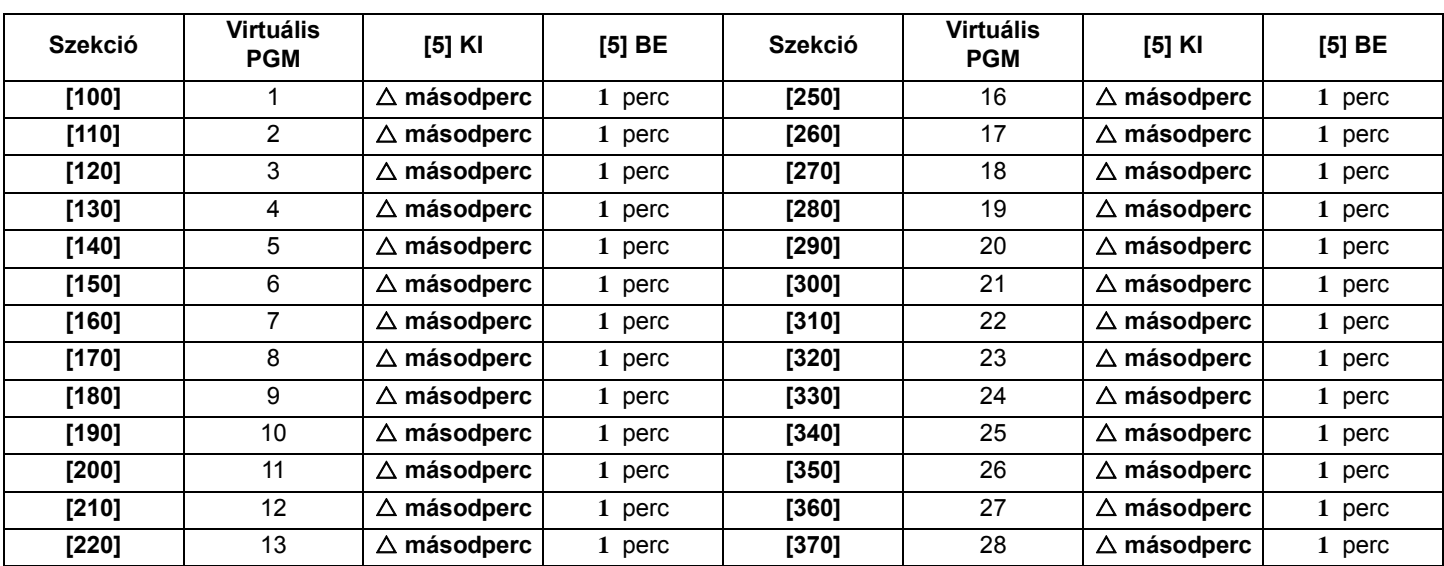

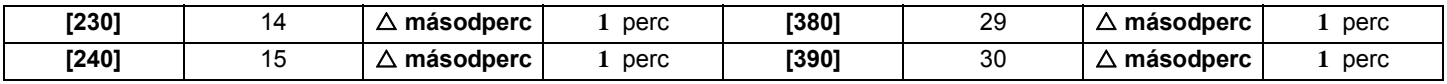

Szekció [102] – [105]

Ha a **[4]** opció BE állású és virtuális PGM aktiválás esemény jelentkezik, miközben a virtuális PGM BE állású, a lakásautomatizáló rendszrnek küldött hozzátartozó üzenetet újraküldi a modul. Ha a **[4]** opció BE állású és virtuális PGM deaktiválás esemény jelentkezik, miközben a virtuális PGM KI állású, a lakásautomatizáló rendszernek küldött hozzátartozó üzenetet újraküldi a modul. Az ide vonatkozó szekciókat a "Virtuális PGM deaktiválás opció" a 7. oldalon táblázat mutatja.

 $\triangle$  = Alap beállítás

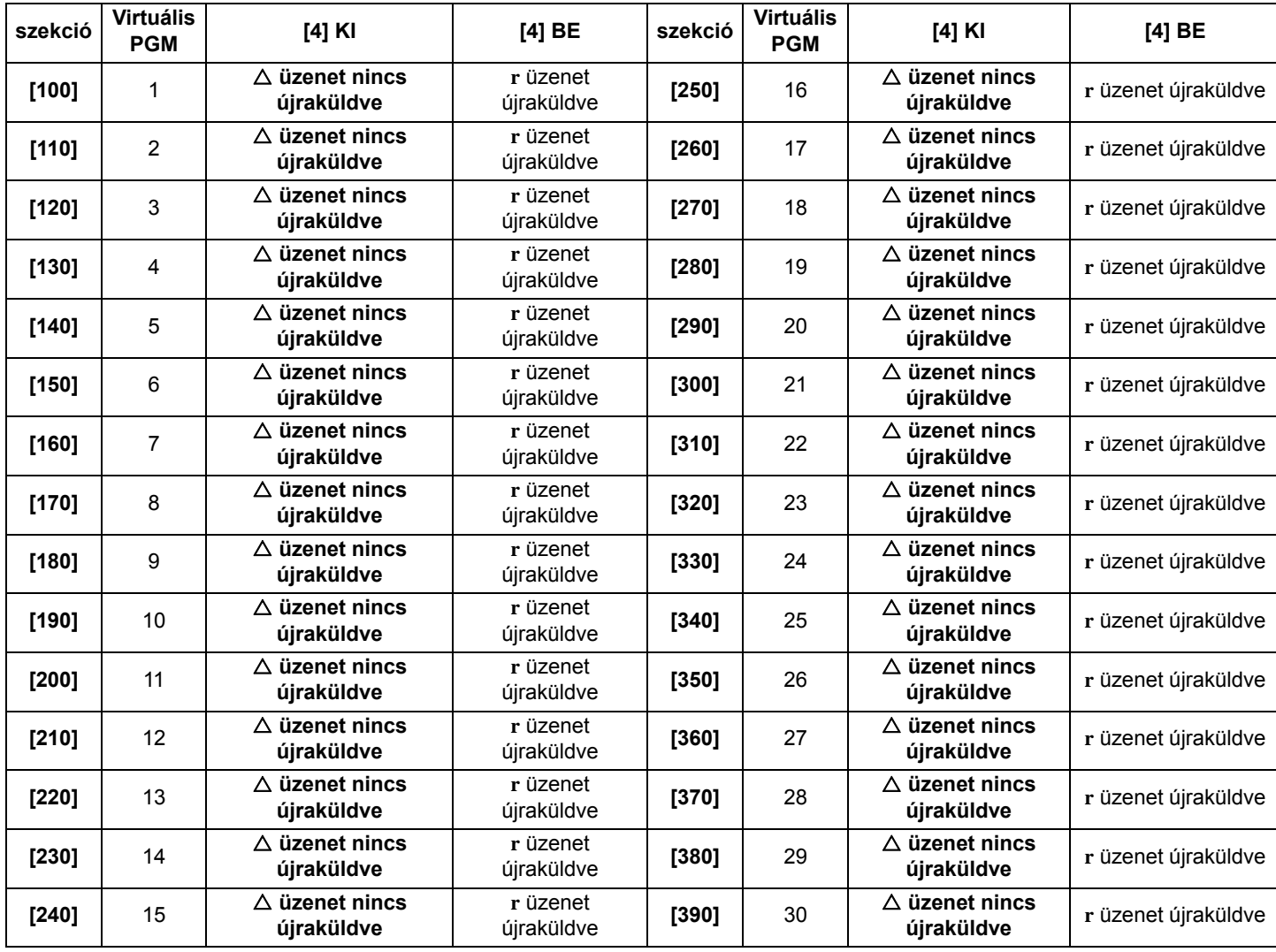

#### Virtuális PGM aktiválás esemény

Virtuális PGM újraküldés

A Virtuális PGM aktiválás esemény meghatározza, mely esemény aktiválja a nyomtató virtuális PGM kimenetét. Az Eseménycsoport leírja az eseményt, a Szolgáltatáscsoport azonosítja a forrást, és a Start és Vége szám meghatározza a hatókört a Szolgáltatáscsoportban. Jegyezze meg, hogy a **[064]** – **[067]** közötti Eseménycsoportok választhatók, amikor virtuális PGM kimeneteket programoz ("Függelék 1: PGM programozás" a 25. oldalon).

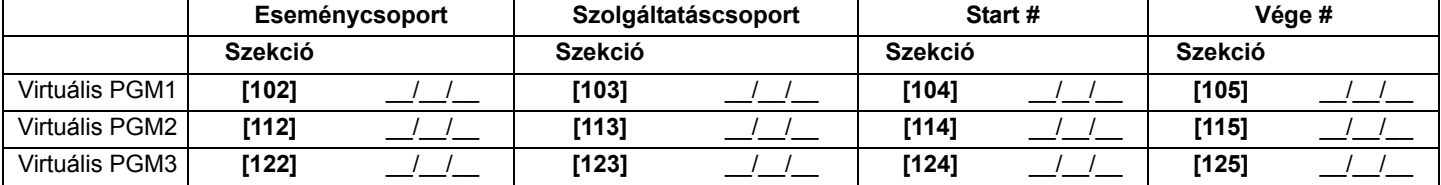

#### [100] szekció – [4] opció

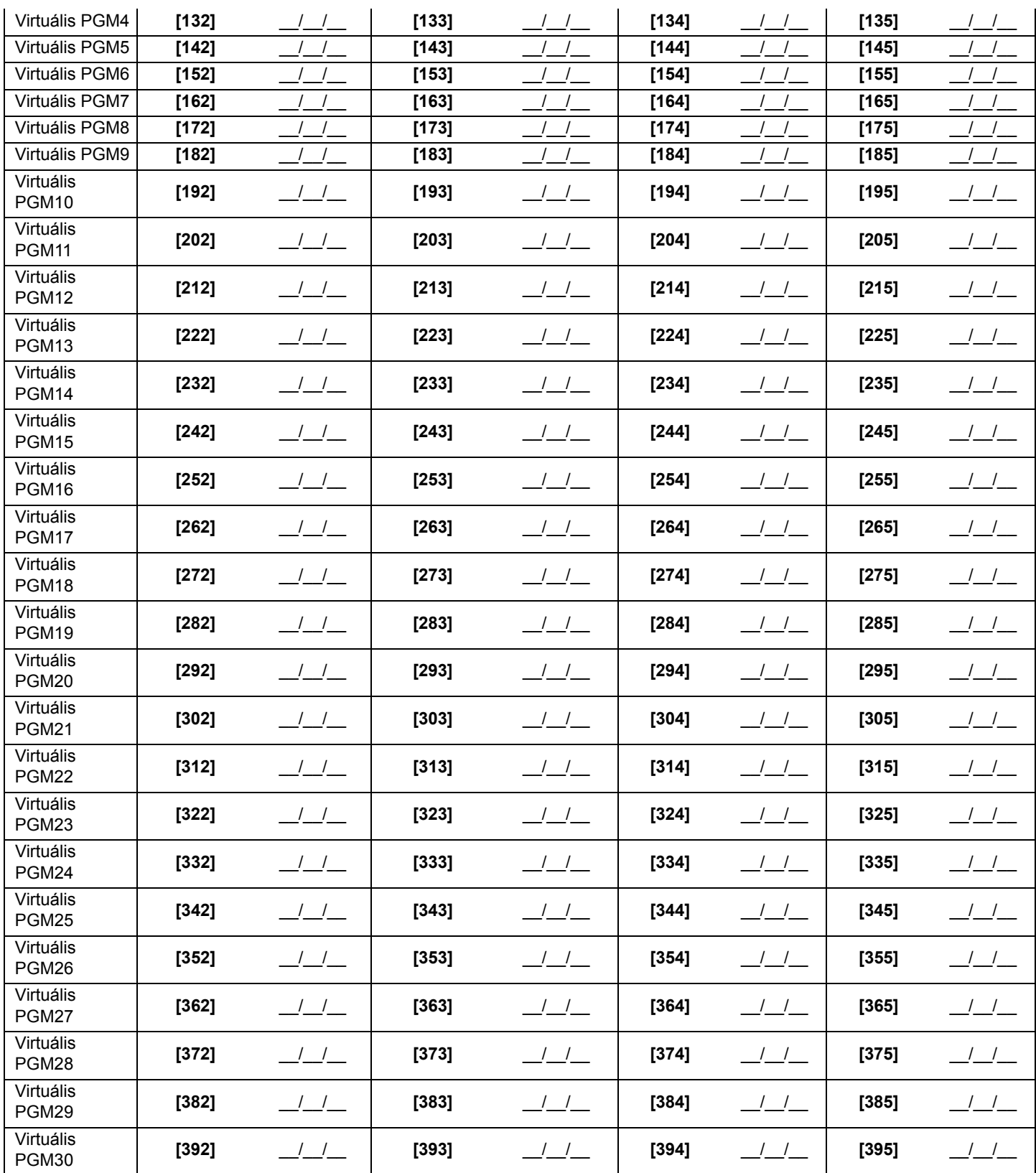

## Szekció [106] – [109]

#### Virtuális PGM deaktiválás esemény

Ha a Virtuális PGM deaktiválás opció a Virtuális PGM deaktiválás esemény követésére van állítva ("Virtuális PGM deaktiválás opció" a 7. oldalon), a virtuális PGM akkor tér vissza normál állapotába, amikor a programozott esemény jelentkezik. Az Eseménycsoport leírja az eseményt, a Szolgáltatáscsoport azonosítja a forrást, és a Start és Vége szám meghatározza a hatókört a Szolgáltatáscsoportban.

Lépjen a kívánt PGM eseménycsoportjának, Szolgáltatáscsoportjának, Start és Vége számának megfelelő szekciókba.

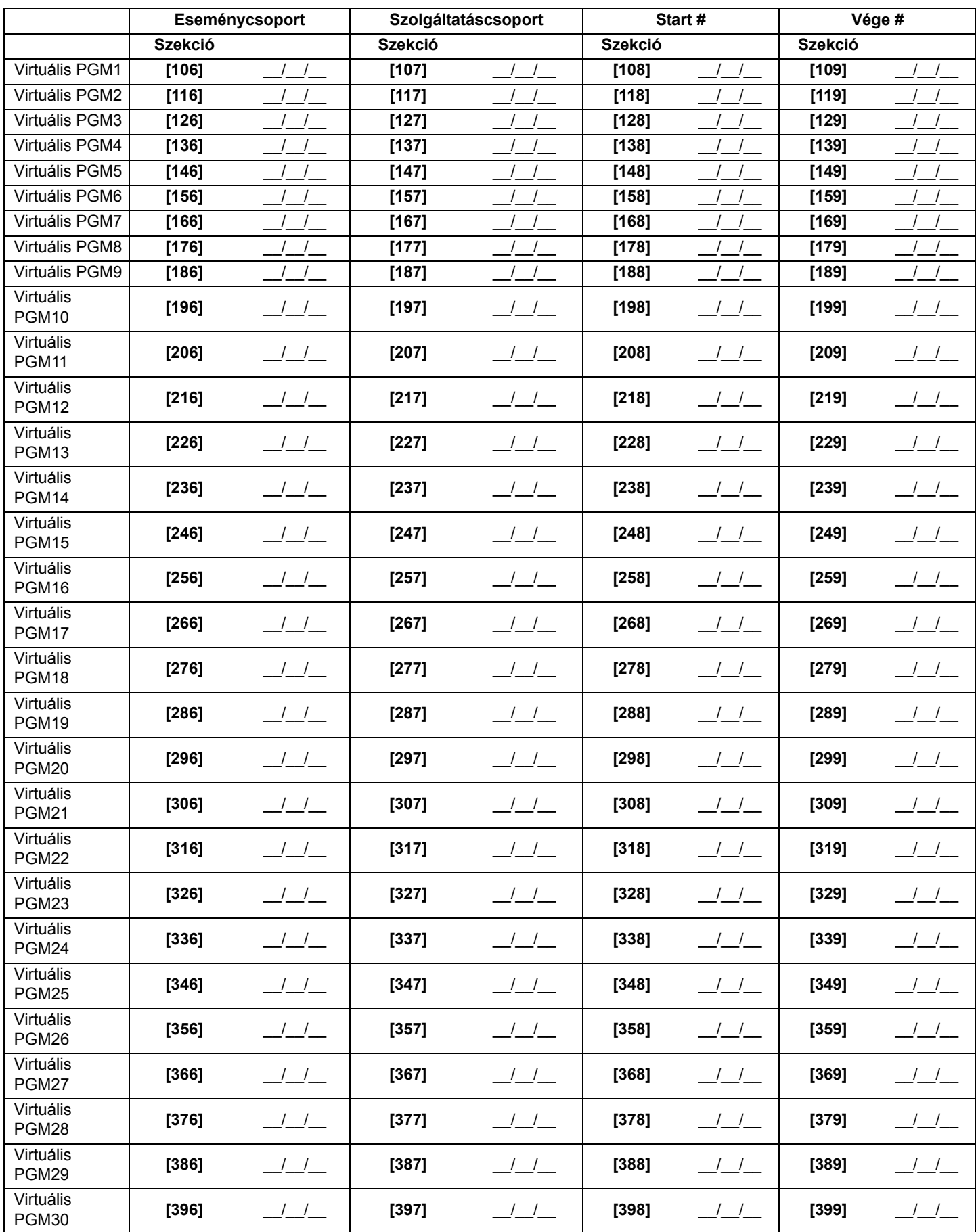

# **ASCII protokoll**

Az ASCII protokoll egy soros kommunikációs protokoll, mellyel a lakásautomatizációs modul kommunikálhat a Digiplex központtal az APR-PRT3 Nyomtató modulon keresztül. A lakásautomatizációs modult ASCII protokollal kell programozni, a sikeres kommunikációhoz.

Az ASCII protokoll olyan kommunikáció, mely nagybetűs ASCII karaktereket is képes használni. A nyomtató modul és a lakásautomatizáló rendszer közötti összes kommunikációnak sortöréssel kell véget érnie (ASCII #13).

Amikor a lakásautomatizáló rendszer küld parancsot a Nyomtató modulnak, az visszajelzéssel nyugtázza a vételt. A Nyomtató modul a parancs első öt karakterét visszaküldi a lakásautomatizáló rendszernek,"&OK" jelzéssel a végén érvényes, és "&fail" jelzéssel érvénytelen parancsok esetén, vagy a kért információval amikor az érvényes parancs információt kér. Ha a visszajelzés felkiáltójelet ("!") tartalmaz, utána sortörést, akkor a parancsot nem fogadta el a Nyomtató modul, mivel a modul fogadótára tele van.

#### **Nyomtató modulról a Digiplex központra történő kommunikáció állapota**

Ha a Nyomtató modulnak nem sikerül kommunikálnia a Digiplex központtal, a következő parancsot használja.

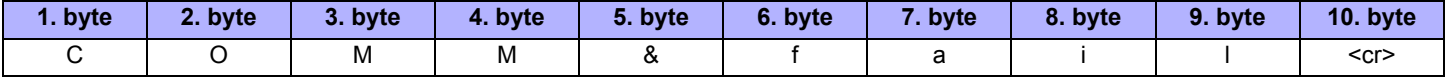

A következő parancs jelzi, hogy a kommunikáció helyreállt. Ez a parancs használatos annak jelzésére is, hogy a Nyomtató modul sikeresen kommunikál a Digiplex központtal.

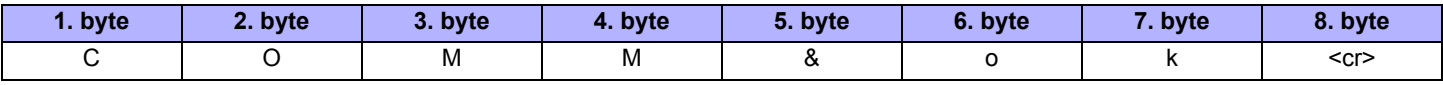

# **A lakásautommatizáló modulról a Nyomtató modulra küldött parancsok**

A következő felsorolás a lakásautomatizáló modulról a Nyomtató modulra küldött ASCII protokoll kódsorokat és az azoknak megfelelő parancsokat tartalmazza.

## **Virtuális bemenet nyitva**

A következő parancsok állítják be a virtuális bemenetek állapotát "nyitva" állapotra.

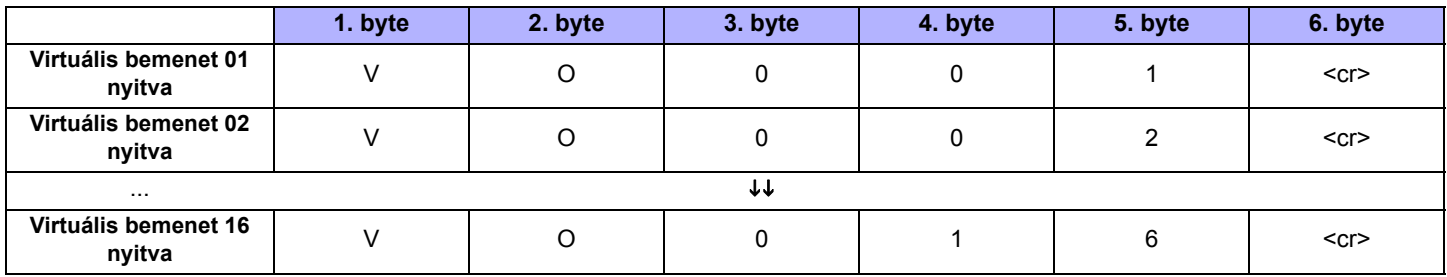

## **Virtuális bemenet zárva**

A következő parancsok állítják be a virtuális bemenetek állapotát "zárva" állapotra.

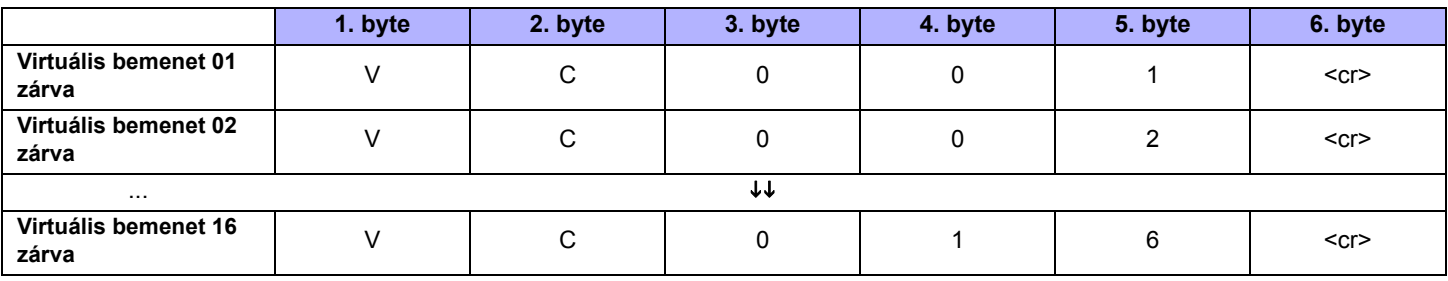

# **Terület állapot lekérdezés**

A következő parancsok kérik le a terület állapotát. A 05-08 közötti területek csak akkor érvényesek, amikor EVO96/EVO192 központot használnak.

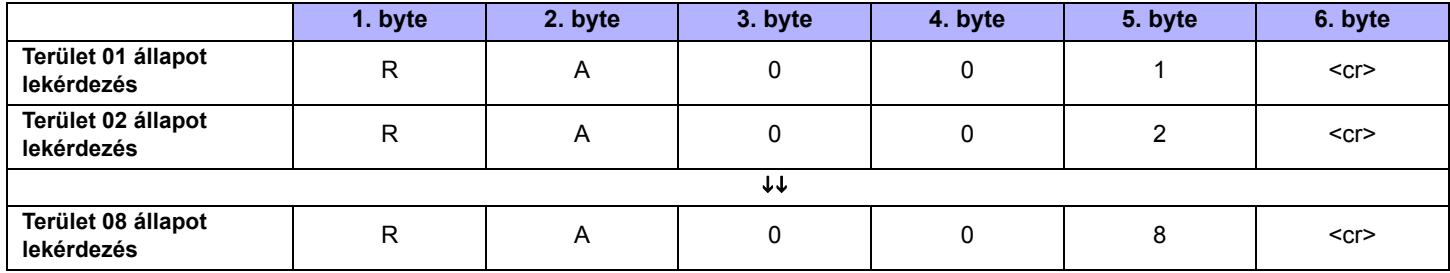

A Terület állapot lekérdezés parancs egy információ lekérdezés. Amikor a parancs érvényes, első öt karakterét visszaküldi a modul, a kért információ előtt. A következő példa a Nyomtató modulról a lakásautomatizáló modulnak küldött információt mutatja be, miután megkapta a Terület 01 állapot lekérdezés parancsot.

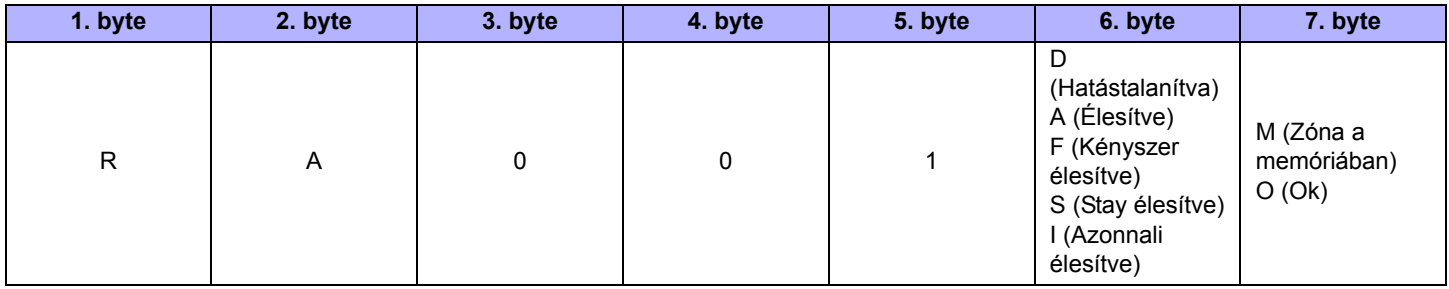

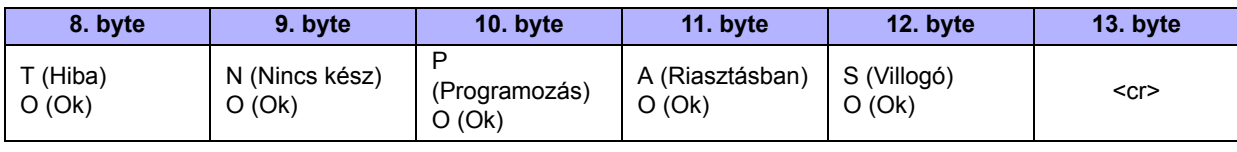

# **Zóna állapot lekérdezés**

A következő parancsok kérik le a zóna állapotát. A 49-96 közötti területek csak akkor érvényesek, amikor EVO96/EVO192 központot használnak.

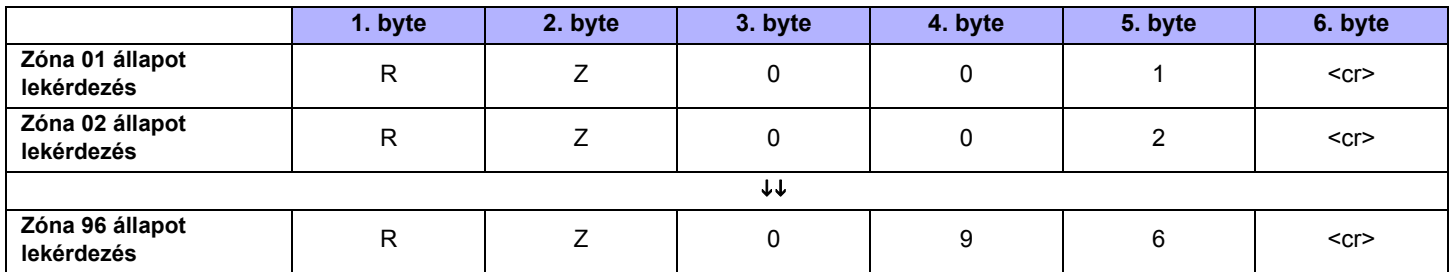

A Zóna állapot lekérdezés parancs egy információ lekérdezés. Amikor a parancs érvényes, első öt karakterét visszaküldi a modul, a kért információ előtt. A következő példa a Nyomtató modulról a lakásautomatizáló modulnak küldött információt mutatja be, miután megkapta a Zóna 01 állapot lekérdezés parancsot.

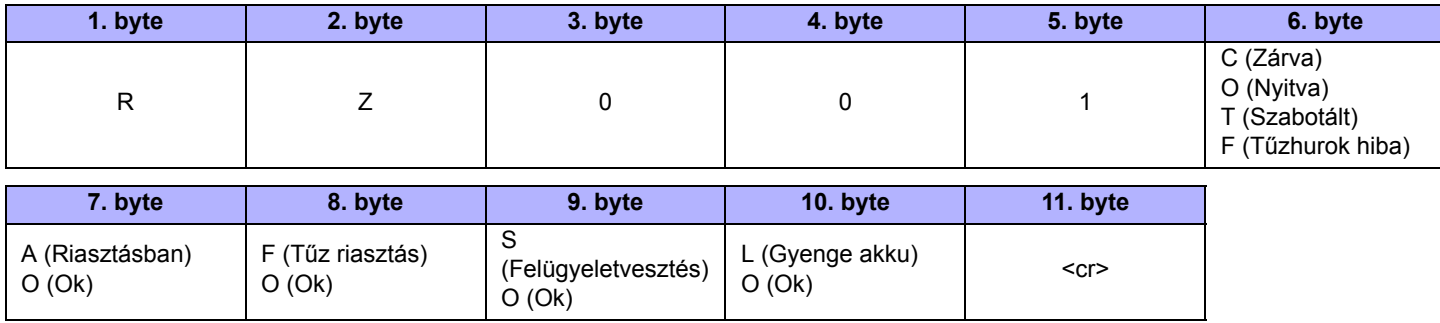

# **Zónacímke lekérdezés**

A következő parancsok kérik le a zónacímkét. A 49-96 közötti területek csak akkor érvényesek, amikor EVO96/EVO192 központot használnak.

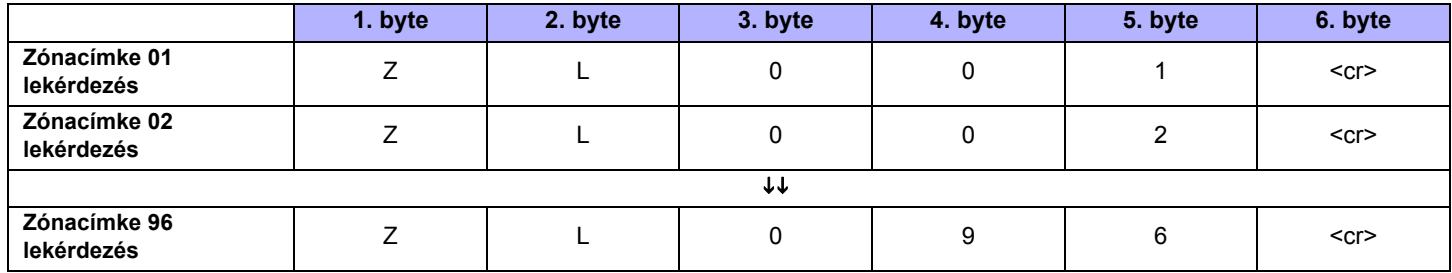

A Zónacímke lekérdezés parancs egy információ lekérdezés. Amikor a parancs érvényes, első öt karakterét visszaküldi a modul, a kért zónacímke előtt. Minden zónacímke 16 karakter hosszú lehet.

## **Területcímke lekérdezés**

A következő parancsok kérik le a területcímkét. A 05-08 közötti területek csak akkor érvényesek, amikor EVO96/EVO192 központot használnak.

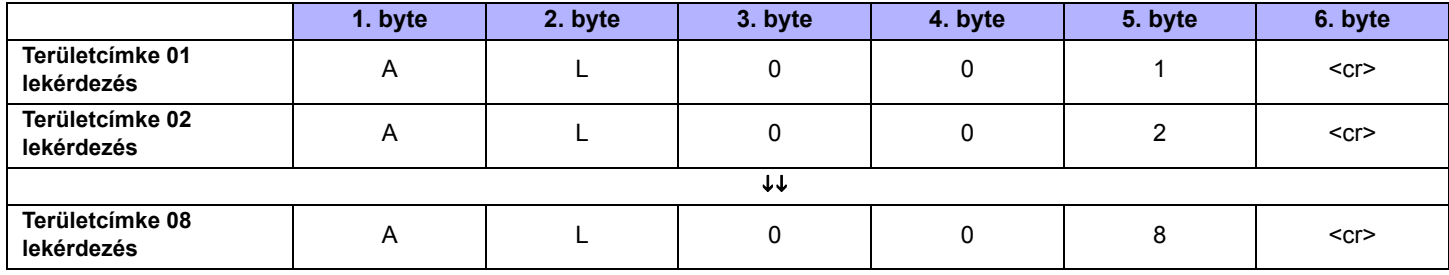

A Területcímke lekérdezés parancs egy információ lekérdezés. Amikor a parancs érvényes, első öt karakterét visszaküldi a modul, a kért területcímke előtt. Minden területcímke 16 karakter hosszú lehet.

## **Felhasználócímke lekérdezés**

A következő parancsok kérik le a felhasználócímkét. A 97-999 közötti felhasználócímkék csak akkor érvényesek, amikor EVO96/EVO192 központot használnak.

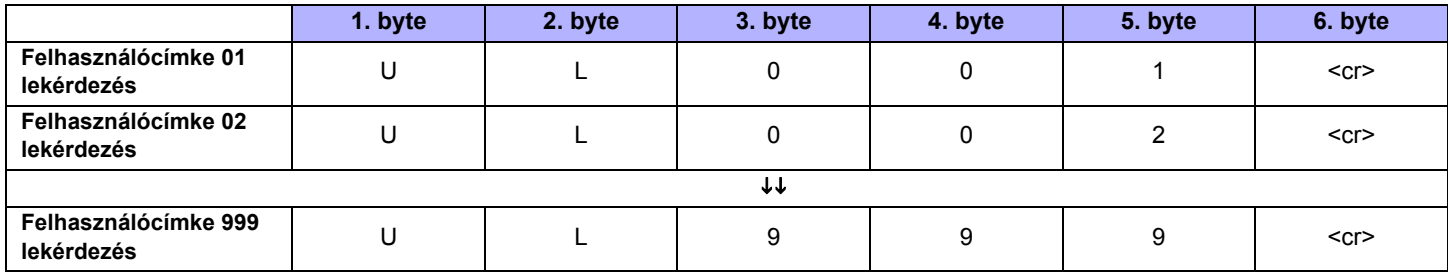

A Felhasználócímke lekérdezés parancs egy információ lekérdezés. Amikor a parancs érvényes, első öt karakterét visszaküldi a modul, a kért felhasználócímke előtt. Minden felhasználócímke 16 karakter hosszú lehet.

# **Terület élesítés**

A következő parancsok élesítik a területeket. A 05-08 közötti területek csak akkor érvényesek, amikor EVO96/EVO192 központot használnak.

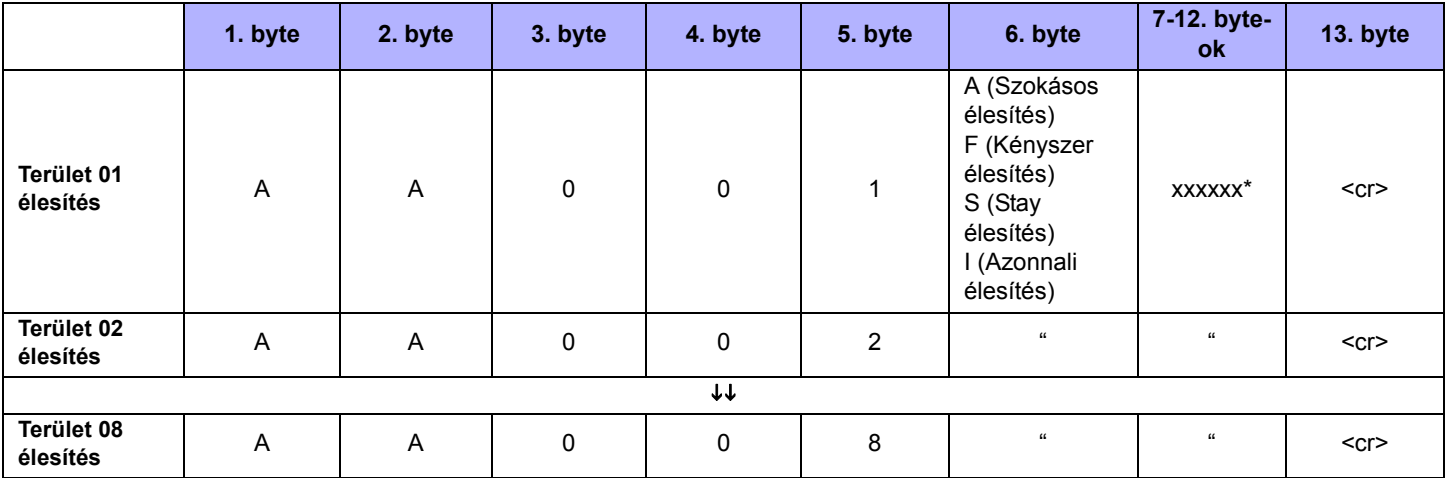

\* xxxxxx jelenti a rendszer élesítéséhez használt kódot. Ha a kód hat jegynél rövidebb, csak a megfelelő számú számjegyet adja meg.

*Ha érvénytelen felhasználókódot adnak meg, a parancs visszatér, "&fail" jelzéssel a végén.* 

## **Terület gyorsélesítés**

A következő parancsok gyors élesítik a területeket. A 05-08 közötti területek csak akkor érvényesek, amikor EVO96 központot használnak.

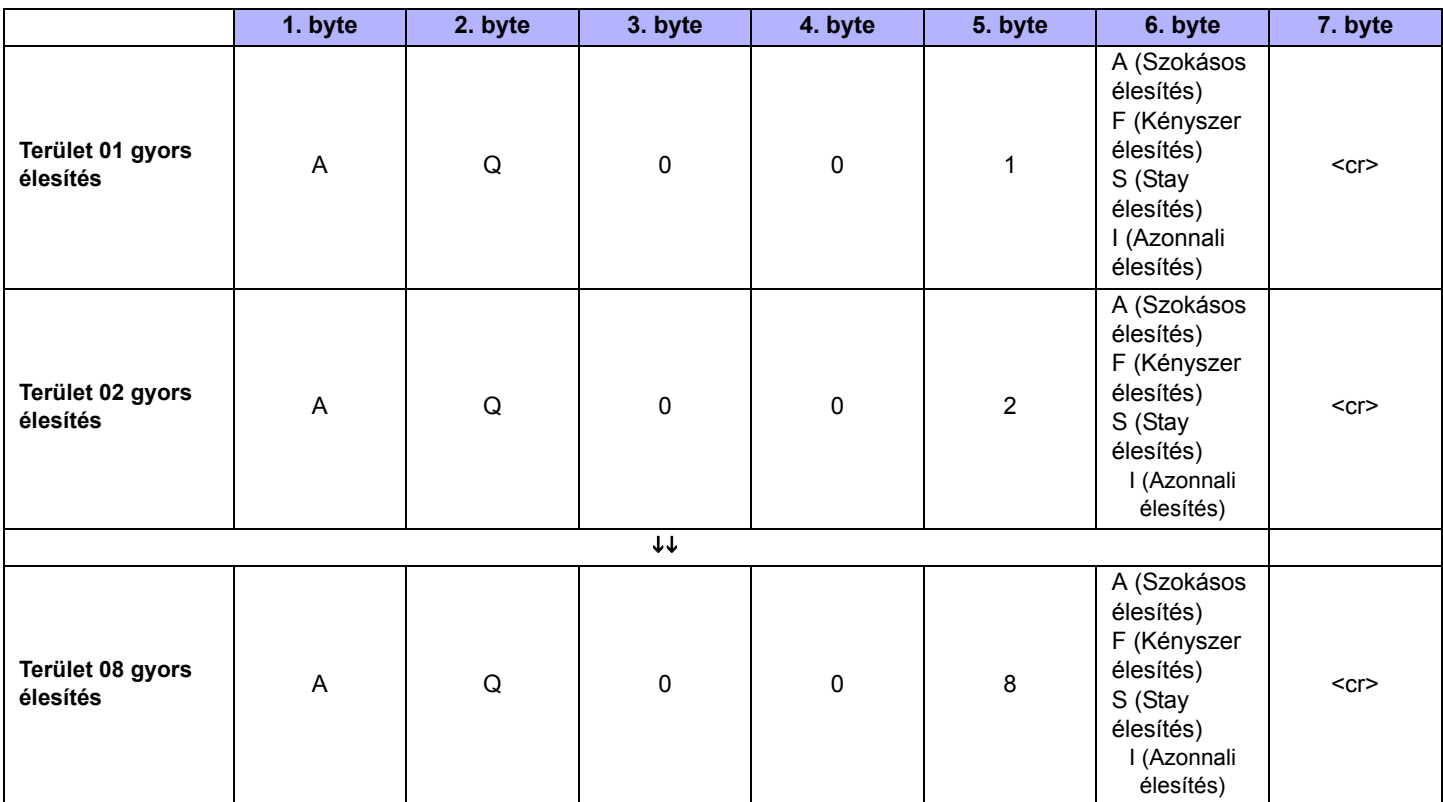

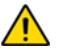

*Az egygombos szolgáltatást engedélyezni kell a Digiplex központon a szolgáltatás használatához. Bővebb tájékoztatás a megfelelő Digiplex központ Ismertető és telepítő útmutatójában található.*

# **Terület hatástalanítás**

A következő parancsok hatástalanítják a területeket. A 05-08 közötti területek csak akkor érvényesek, amikor EVO96/EVO192 központot használnak.

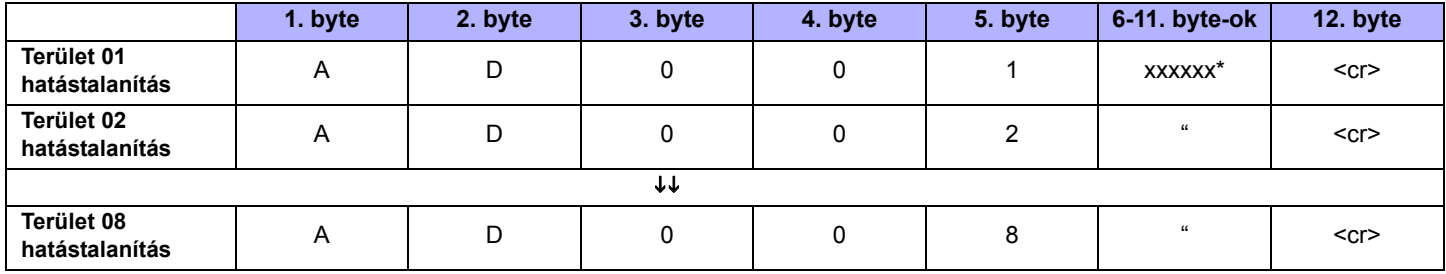

\* xxxxxx jelenti a rendszer élesítéséhez használt kódot. Ha a kód hat jegynél rövidebb, csak a megfelelő számú számjegyet adja meg.

Ha érvénytelen felhasználókódot adnak meg, a parancs visszatér, "&fail" jelzéssel a végén.

# **Vész pánik**

A következő parancsokkal vészhelyzet pánik riasztások kiváltására maximum 8 területen. A 05-08 közötti területek csak akkor érvényesek, amikor EVO96/EVO192 központot használnak.

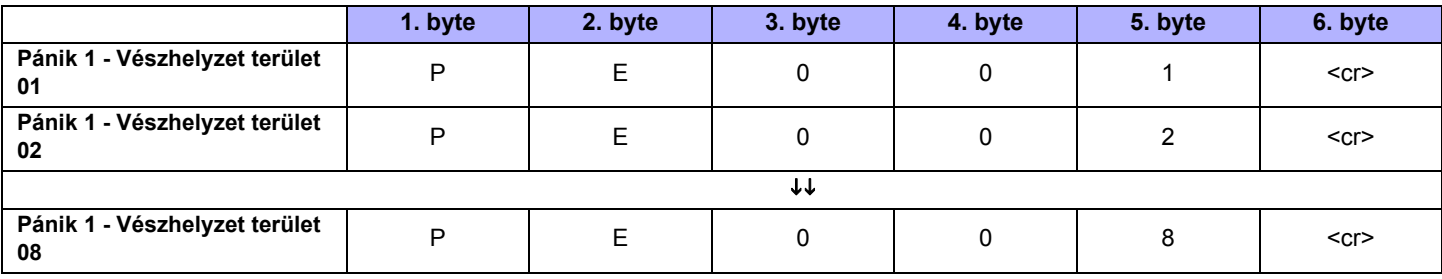

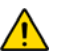

*A Pánik riasztásokat külön-külön kell engedélyezni. Bővebb tájékoztatás a megfelelő Digiplex központ Ismertető és telepítő útmutatójában található.*

# **Eü. pánik**

A következő parancsokkal egészségügyi pánik riasztások kiváltására maximum 8 területen. A 05-08 közötti területek csak akkor érvényesek, amikor EVO96/EVO192 központot használnak.

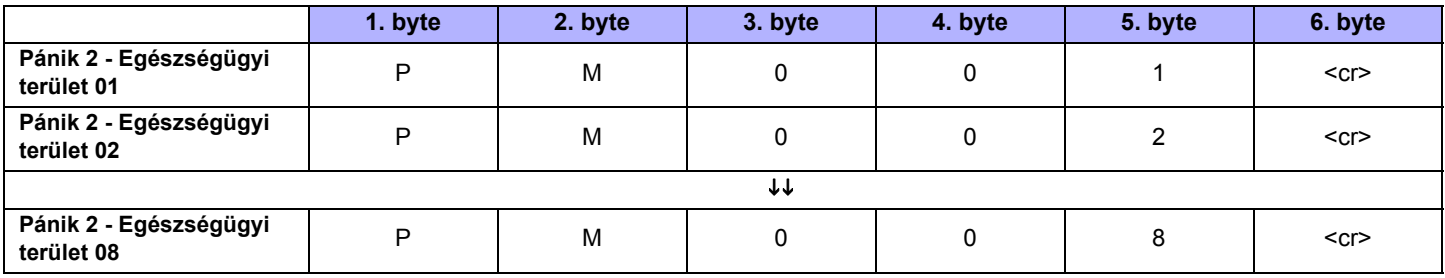

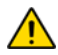

*A Pánik riasztásokat külön-külön kell engedélyezni. Bővebb tájékoztatás a megfelelő Digiplex központ Ismertető és telepítő útmutatójában található.*

## **Tűz pánik**

A következő parancsokkal tűz pánik riasztások kiváltására maximum 8 területen. A 05-08 közötti területek csak akkor érvényesek, amikor EVO96/EVO192 központot használnak.

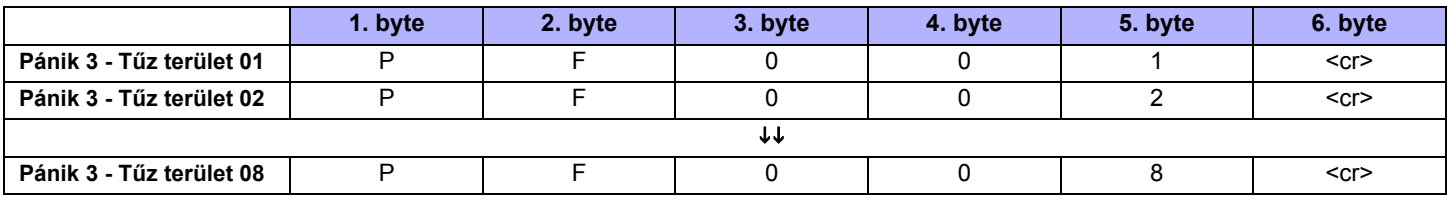

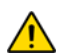

*A Pánik riasztásokat külön-külön kell engedélyezni. Bővebb tájékoztatás a megfelelő Digiplex központ Ismertető és telepítő útmutatójában található.*

#### **Füst reszet**

A következő parancsokkal a füstérzékelő reszetelhető maximum 8 területen. A 05-08 közötti területek csak akkor érvényesek, amikor EVO96/EVO192 központot használnak.

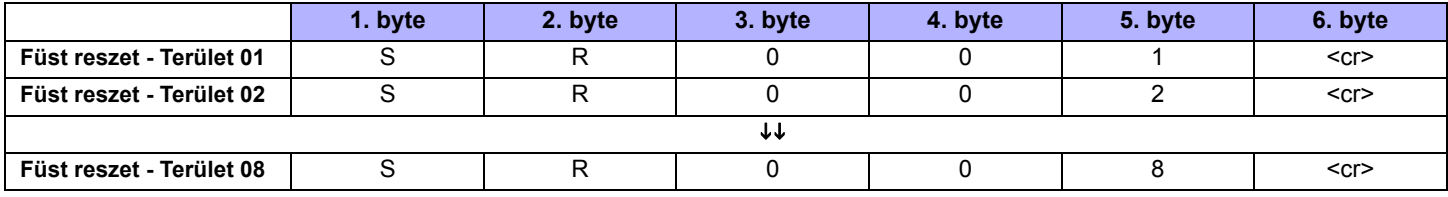

## **Eszközgomb**

A következő parancsokkal eszközgombok használhatók (max. 251).

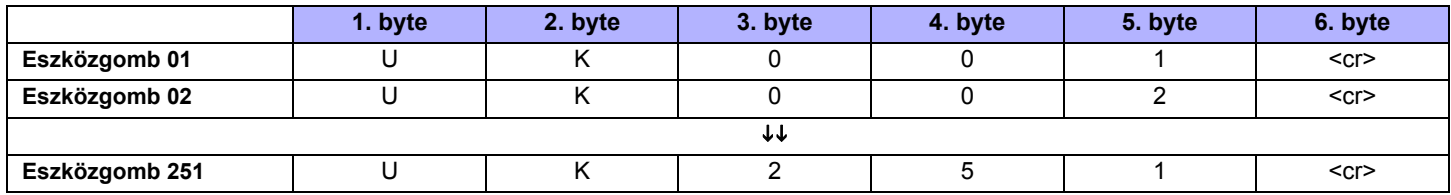

# **A Nyomtató modulról a lakásautommatizáló modulra küldött parancsok**

A következőkben a Nyomtató modulról a lakásautomatizáló modulra küldött ASCII protokoll kódsorokat és az azoknak megfelelő parancsokat soroljuk fel.

# **Virtuális PGM események**

Amikor a virtuális PGM aktiválódik a Nyomtató modulban, a következő parancsokat küldi a lakásautomatizáló modulnak.

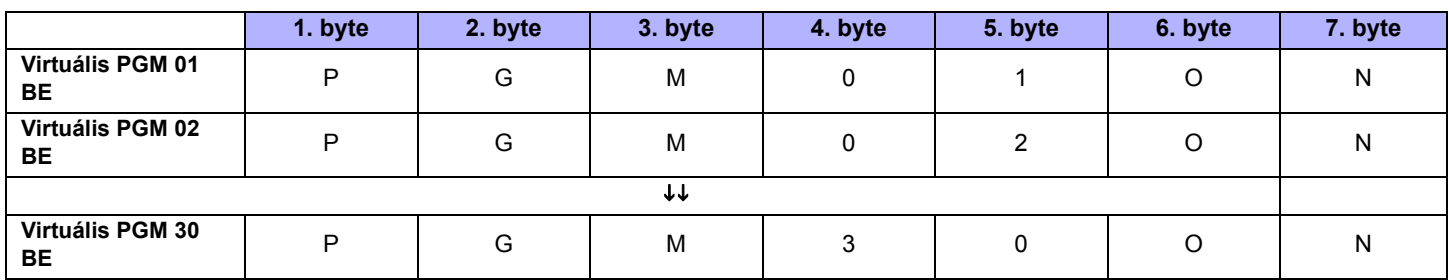

Amikor a virtuális PGM deaktiválódik a Nyomtató modulban, a következő parancsokat küldi a lakásautomatizáló modulnak.

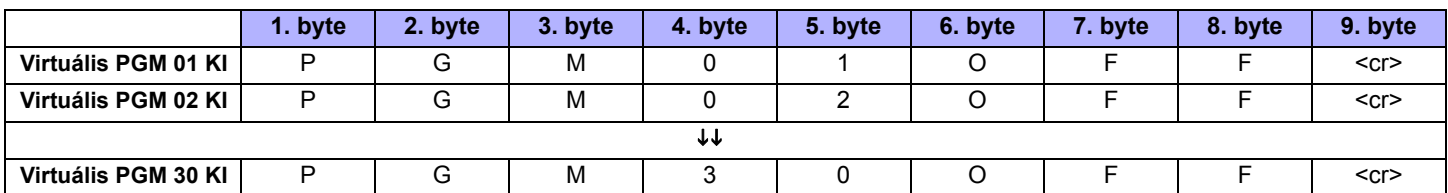

#### **Rendszer események**

Minden Digiplex rendszer esemény keresztül megy a Nyomtató modulon a lakásautomatizáló modul felé, a következő formátumban.

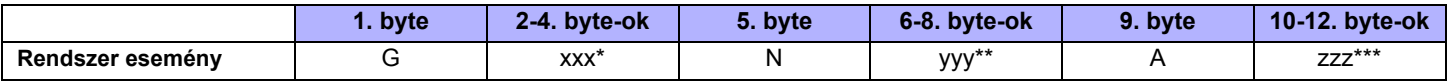

*\* xxx jelenti a 3-jegyű eseménycsoportot (G).*

*\* yyy jelenti a 3-jegyű eseményszámot (N).*

*\*\*\* zzz jelenti a 3-jegyű területszámot (A). A 000 területszám jelzi, hogy az esemény minden engedélyezett területen előfordult, vagy terület kiosztástól független globális esemény.*

Mint az fent látható, a rendszeresemények egy 3-jegyű eseménycsoportból (Gxxx), egy 3-jegyű eseményszámból (Nyyy) és egy 3-jegyű területszámból (Azzz) állnak. A következő táblázat felsorolja a rendszeresemény formátum kiolvasására használt eseménycsoport és eseményszám leírásokat. Például, a G001N005A006 azt jelenti, hogy az 5. zóna a 6. területen kinyílt. (Eseménycsoport 001 = Zóna nyitva, Eseményszám 005 = 5. zóna, terület 006 = 6. terület).

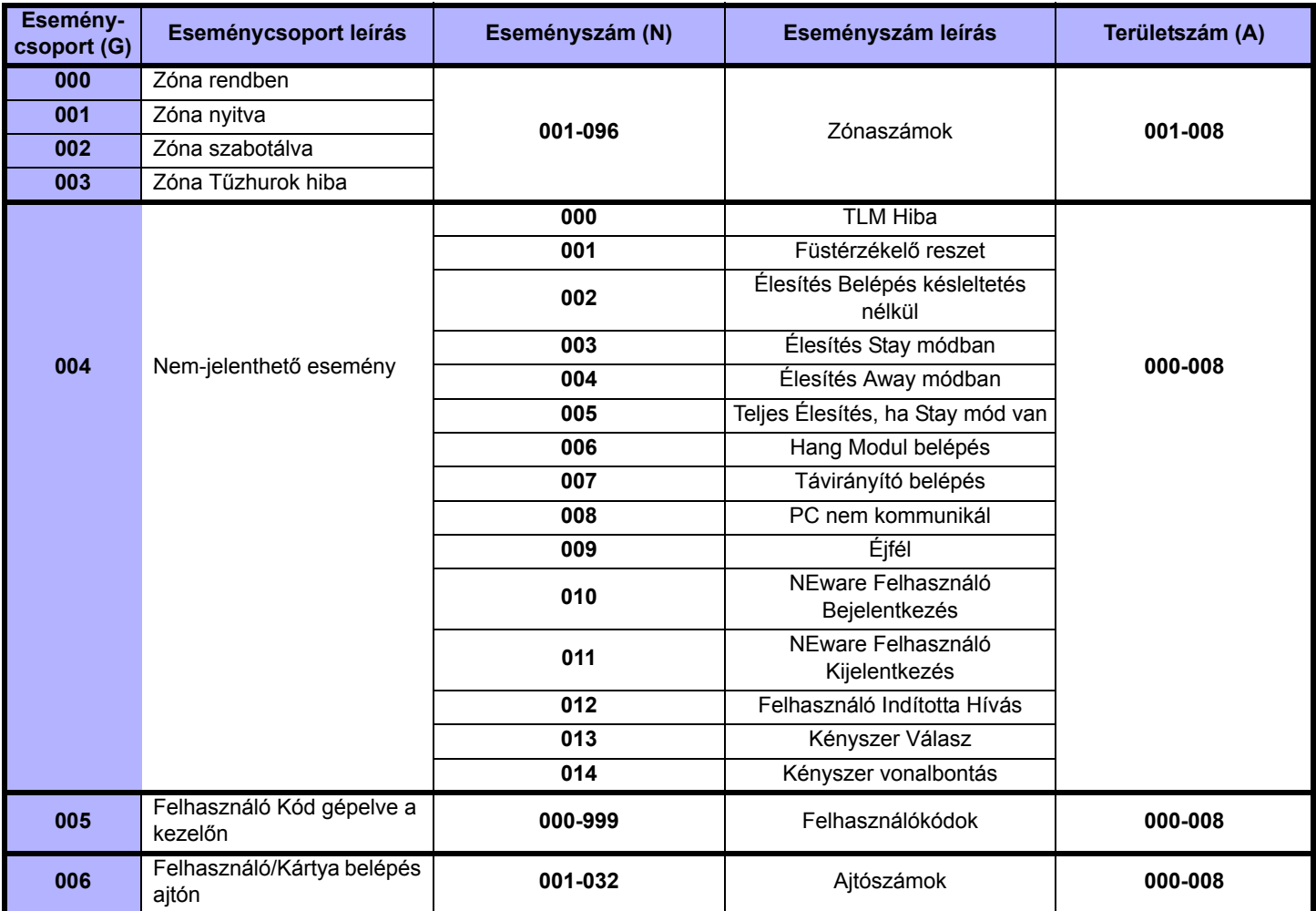

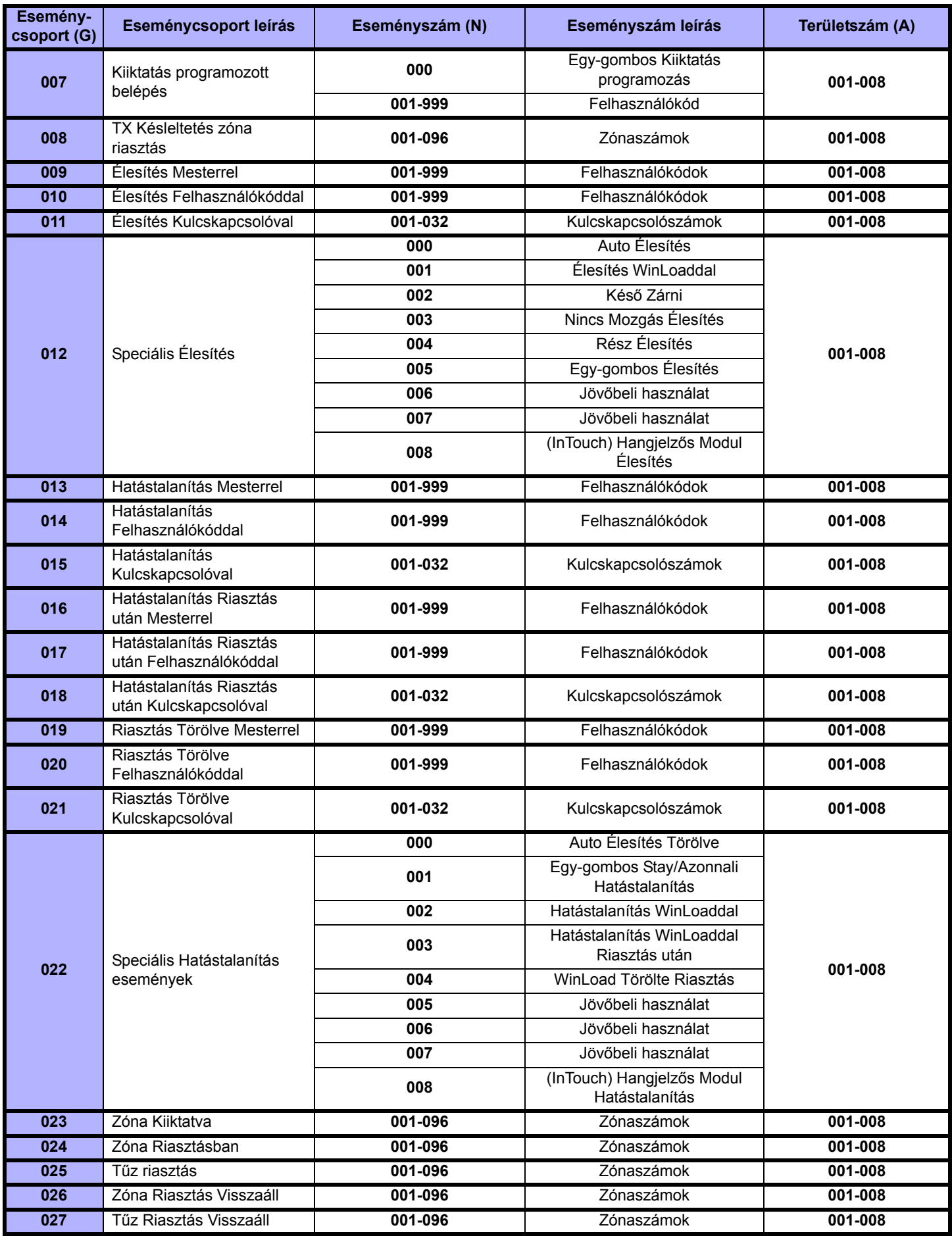

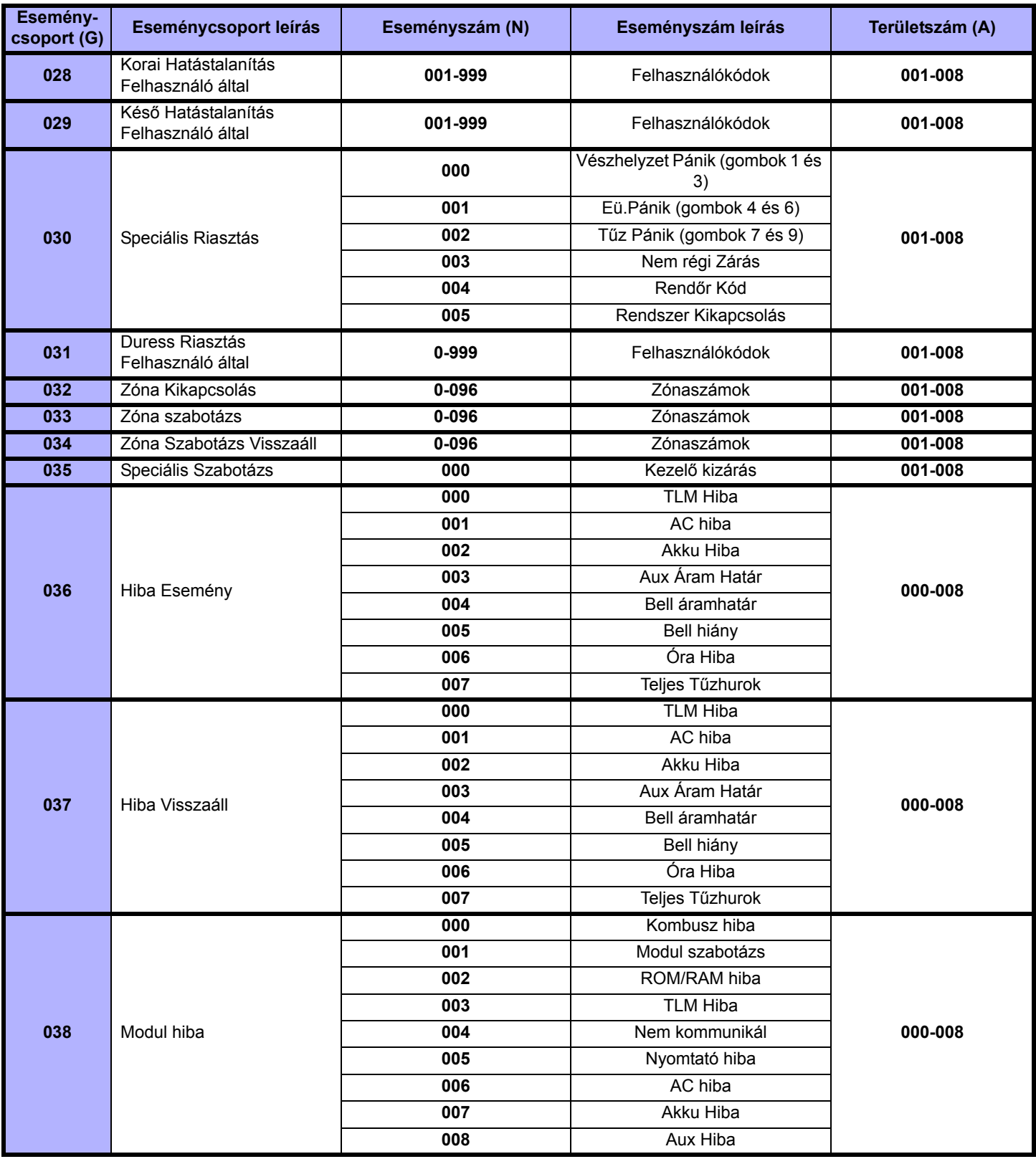

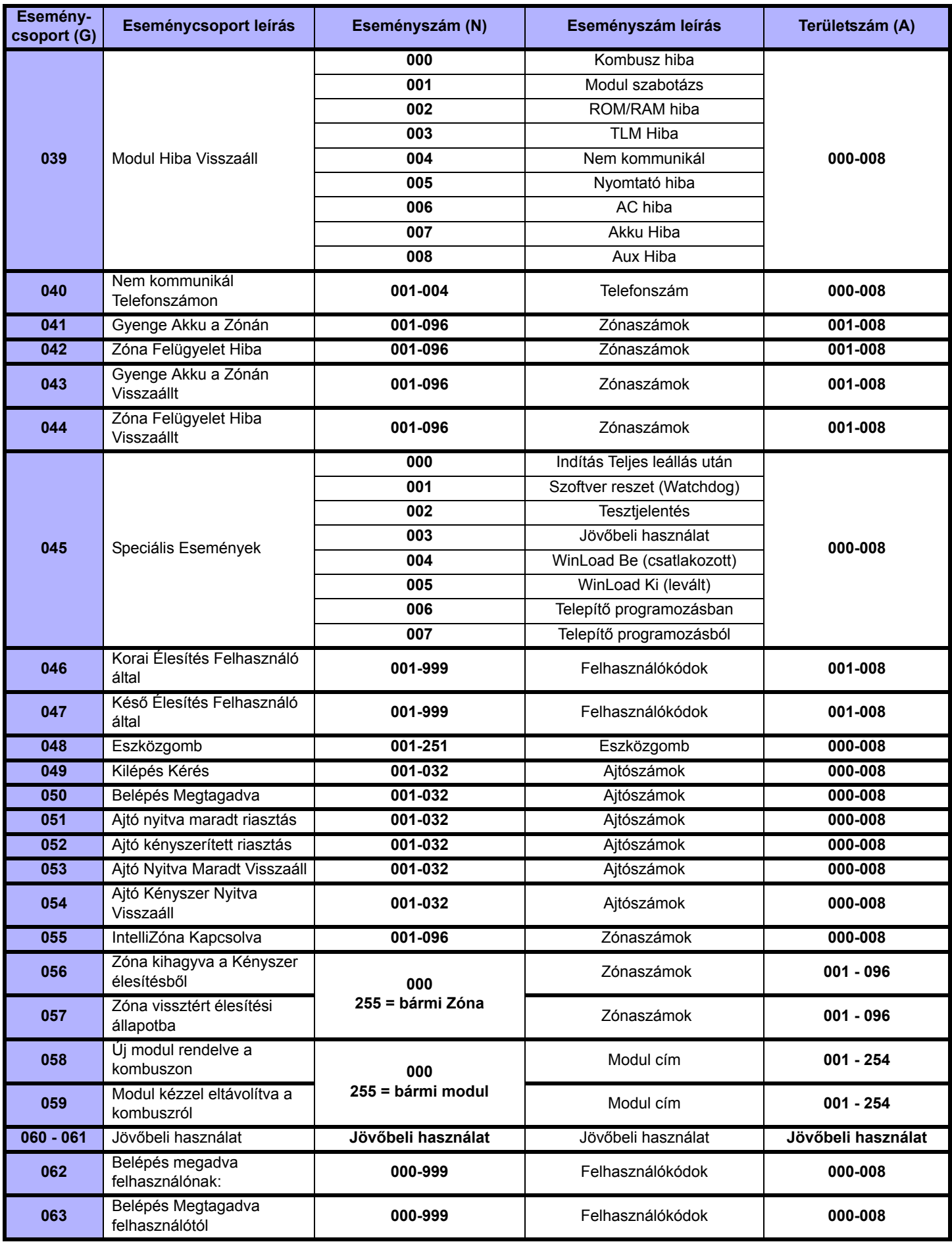

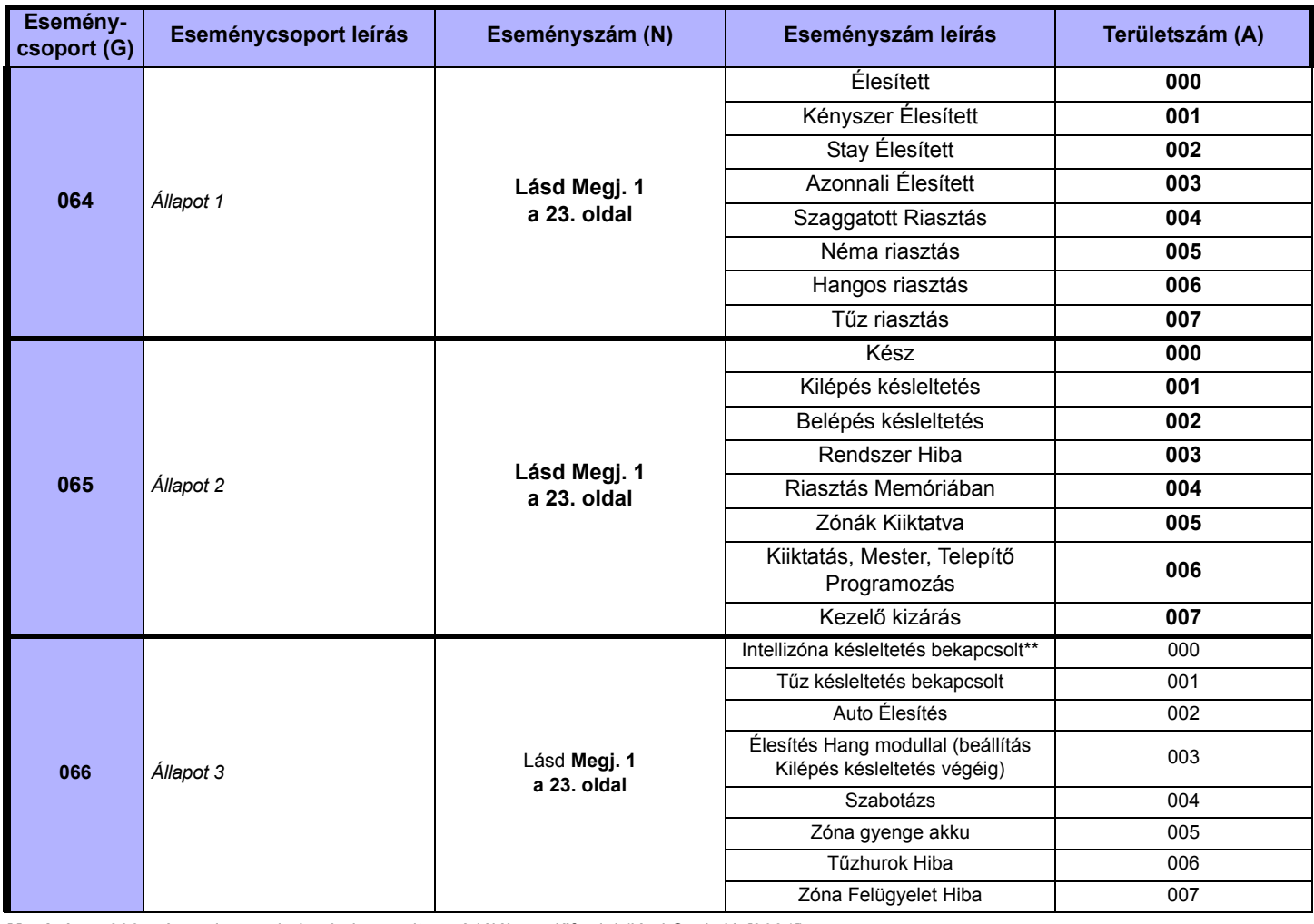

**Megj. 1: 000** = A rendszer minden bekapcsolt partíciójában előfordul (lásd Szekció *[3031]*). **007** = Partíció 7 **255** = A rendszer legalább egy engedélyzett partíciójában előfordul. **002** = Partíció 2 **004**= Partíció 4 **006** = Partíció 6 **008** = Partíció 8

\*: Ha a Kulcskapcsoló bemenetet használják, a bemenetet "Eszközgomb esemény Nyitásra" vagy "Eszközgomb esemény Nyitásra és Zárásra" bemenetnek kell definiálni. Ha távirányítót használnak, a távirányítógombot Eszközgomb gombnak kell definiálni.

**\*\*** Ez az esemény nem használható modul PGM programozásra.

**†:**Eszközgomb eseményt kiváltó műveletek:

#### **2. ábra:** .**APR-PRT3 bekötés**

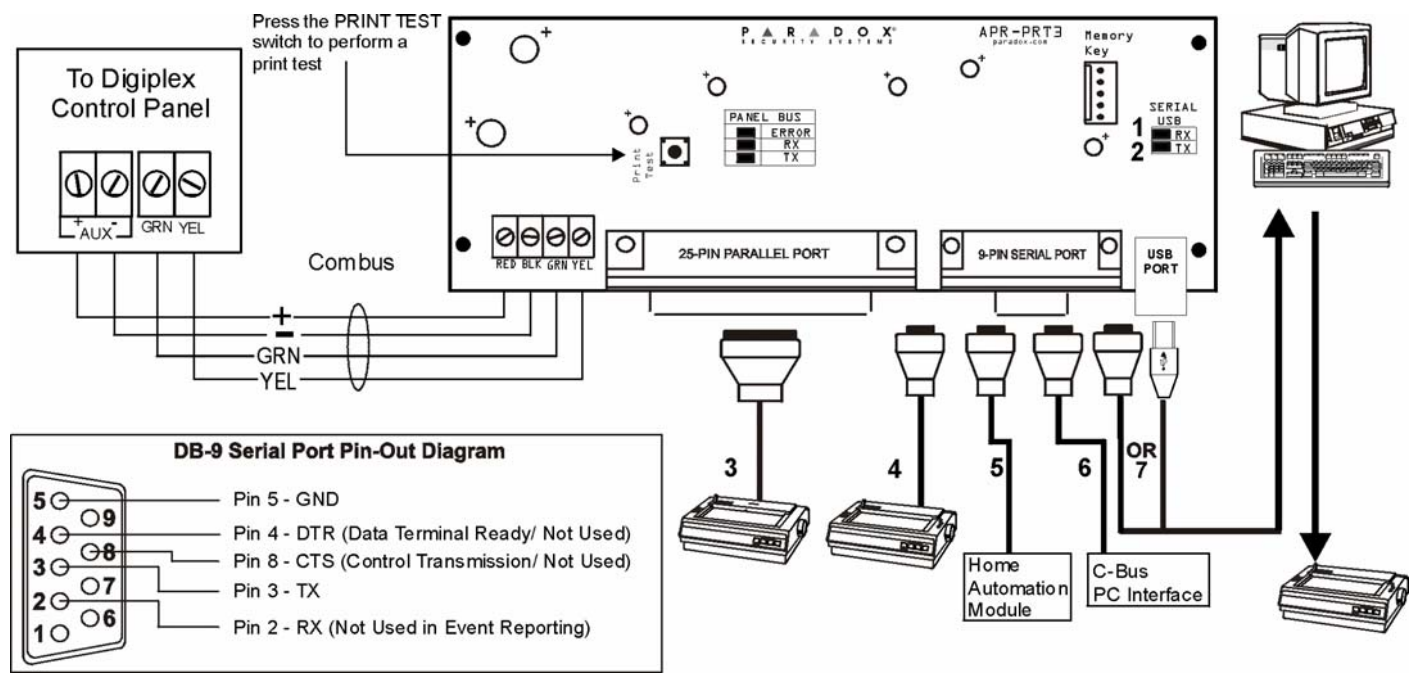

- 1) Zöld "RX" LED: Csak akkor villog, ha a Nyomtató modul adatokat küld a soros porton.
- 2) Piros "TX" LED: Csak akkor villog, ha a Nyomtató modul adatokat küld a soros porton.
- 3) 25-tűs párhuzamos port: Csatlakoztasson a nyomtató modul 25-tűs párhuzamos portjához egy pontmártix nyomtatót. Megjegyzés: A potmátrix nyomtató minimum 80 oszlopot támogasson.
- 4) 9-tűs soros port: Csatlakoztasson a nyomtató modul 9-tűs soros portjához egy pontmártix nyomtatót. Megjegyzés: A potmátrix nyomtató minimum 80 oszlopot támogasson.
- 5) 9-tűs soros port: Csatlakoztassa a nyomtató modul 9-tűs soros portját a lakásautomatizáló modulhoz.
- 6) 9-tűs soros port: Csatlakoztassa a C-Buszt a Nyomtató modulhoz *null modem kábellel*.
- 7) 9-tűs soros port: Csatlakoztassa a nyomtató modul USB vagy 9-tűs soros portját egy számítógép COM portjára, ha az eseményeket a számítógép képernyőjén kívánja megtekinteni. A monitoron megjelenő eseményeket a számítógépre csatlakoztatott nyomtatóval ki lehet nyomtatni.

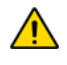

Vegye le a tápot és az akkut a központról mielőtt modult a rendszerhez kapcsolja. A központtól mért maximális telepítési távolság a Digiplex EVO vagy DGP-848 Ismertető és telepítői kézikönyvében található.

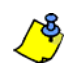

A nyomtatókábel nem lehet hosszabb 7,5 méternél.

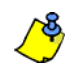

Ha a Nyomtató modult interfészként kívánja használni a lakásautomatizáló modulokkal, tájékozódjon az ASCII protokoll programozási ismertetőben vagy a C-Busz programozási ismertetőben.

# **Függelék 1: PGM programozáS**

A PGM egy programozható kimenet, mely átkapcsolható ellentétes állapotba (pl. egy normál nyitott PGM zár) amikor egy bizonyos esemény jelentkezik a rendszerben. *Például, a PGM használható füstérzékelők reszetelésére, villogók aktiválására, garázsajtók nyitására/ zárására és így tovább.* 

#### **PGM aktiválás esemény**

A PGM Aktiválás Esemény meghatározza, mely esemény aktiválja a PGM kimenetet. Az eseménycsoport meghatározza az eseményt, a szolgáltatáscsoport azonosítja a forrást, és a Start és Vége szám beállítja a hatókört a szolgáltatáscsoporton belül (lásd PGM Programozási Táblázat, alul).

Például, az APR-PRT3 aktiválhatja virtuális PGM1 kimenetet, amikor a területet élesítette egy 256 – 260 közötti felhasználókód. Ezért: Eseménycsoport szekció **[102]** = 010 "Élesítés Felhasználó Kóddal" Szolgáltatáscsoport szekció **[103]** = 001 "Felhasználókódok 256 - 511" Start szekció **[104]** = 000 (a 256. felhasználókódot jelenti) Vége szekció **[105]** = 004 (a 260. felhasználókódot jelenti)

Lépjen a kívánt PGM eseménycsoportjának, Szolgáltatáscsoportjának, Start és Vége számának megfelelő szekciókba, és gépelje a kívánt adatot.

## **PGM Deaktiválás opció**

Ha a PGM kimenetek aktiváltak, deaktiválódhatnak amikor más esemény jelentkezik vagy egy idő után. A PGM Deaktiválás Opció meghatározza, mely mód van használatban, a PGM Deaktiválás Esemény vagy a PGM Időzítő. Lépjen a szekcióba, mely megfelel a kívánt PGM kimenetnek és kapcsolja ki vagy be az opciót.

## **PGM Deaktiválás esemény**

Amikor a PGM Deaktiválás opció (fent) tiltott, a PGM deaktiválás Esemény meghatározza, mely esemény, milyen forrásból téríti vissza a PGM kimenetet eredeti állapotába. Az Eseménycsoport leírja az eseményt, a Szolgáltatáscsoport azonosítja a forrást, és a Start és Vége szám meghatározza a hatókört a Szolgáltatáscsoportban. A teljes PGM Programozási Táblázat alább található.

Például, az APR-PRT3 deaktiválhatja a virtuális PGM1 kimenetet, amikor Zóna 3 nyit. Ezért: Eseménycsoport szekció **[106]** = 001 "Zóna nyitva" Szolgáltatáscsoport szekció **[107]** = 000 "Zónaszámok" Start # szekció **[108]** = 003 Véget # szekció **[109]** = 003

Lépjen a kívánt PGM eseménycsoportjának, Szolgáltatáscsoportjának, Start és Vége számának megfelelő szekciókba, és gépelje a kívánt adatot.

#### **PGM programozási táblázat**

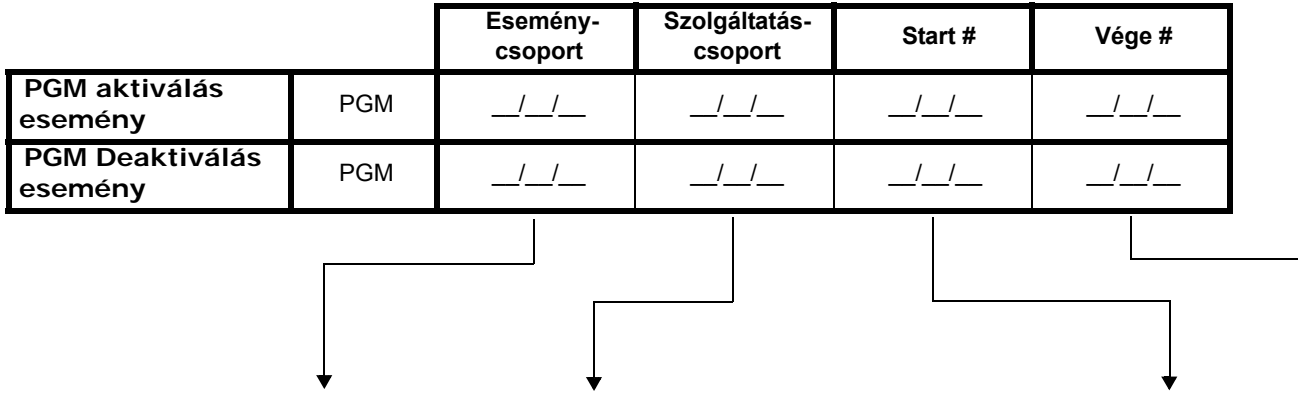

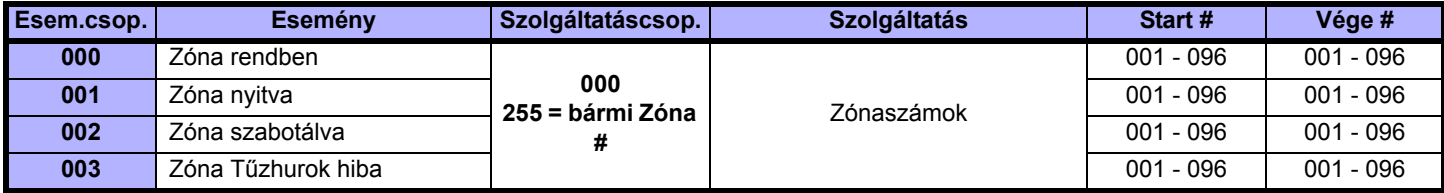

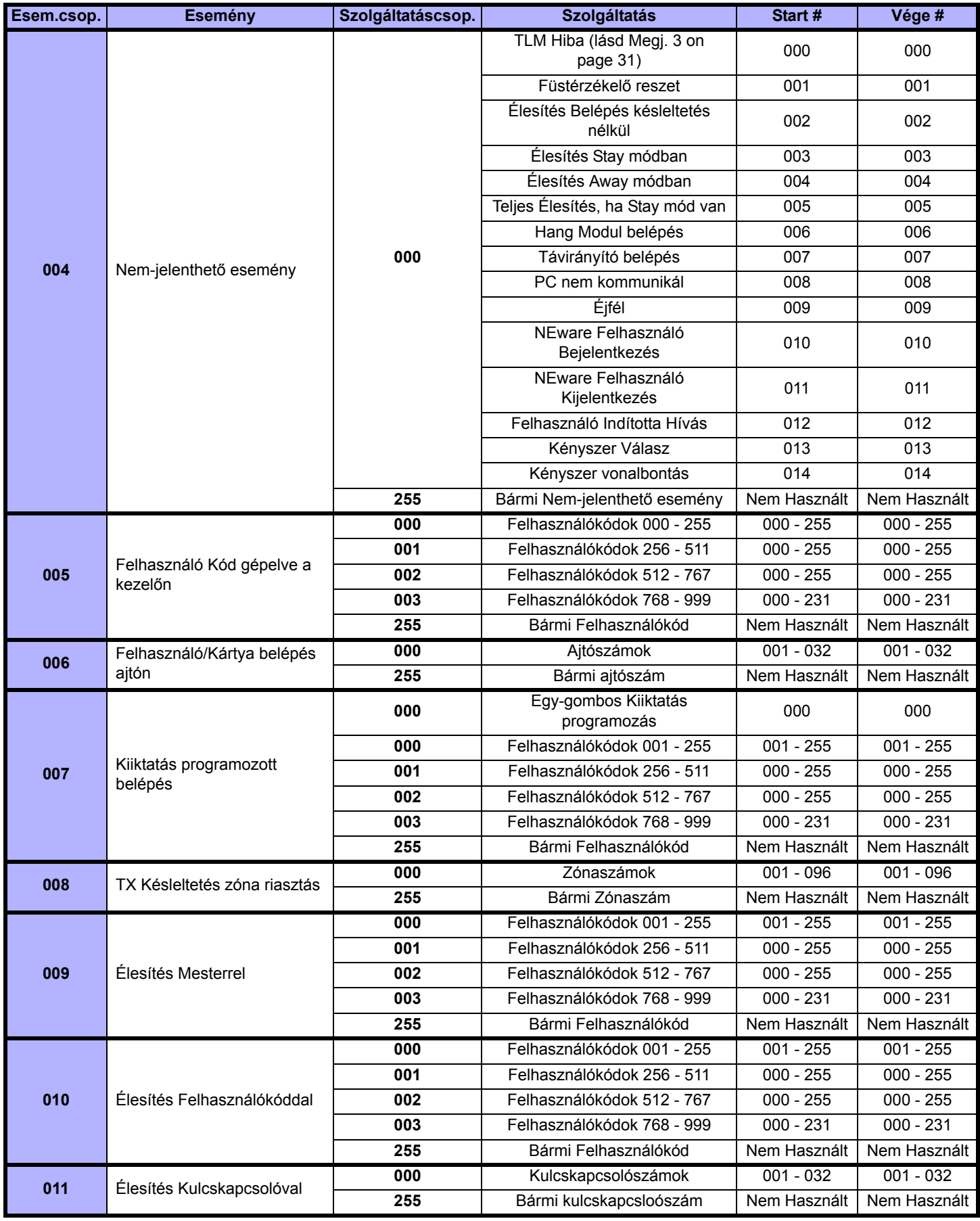

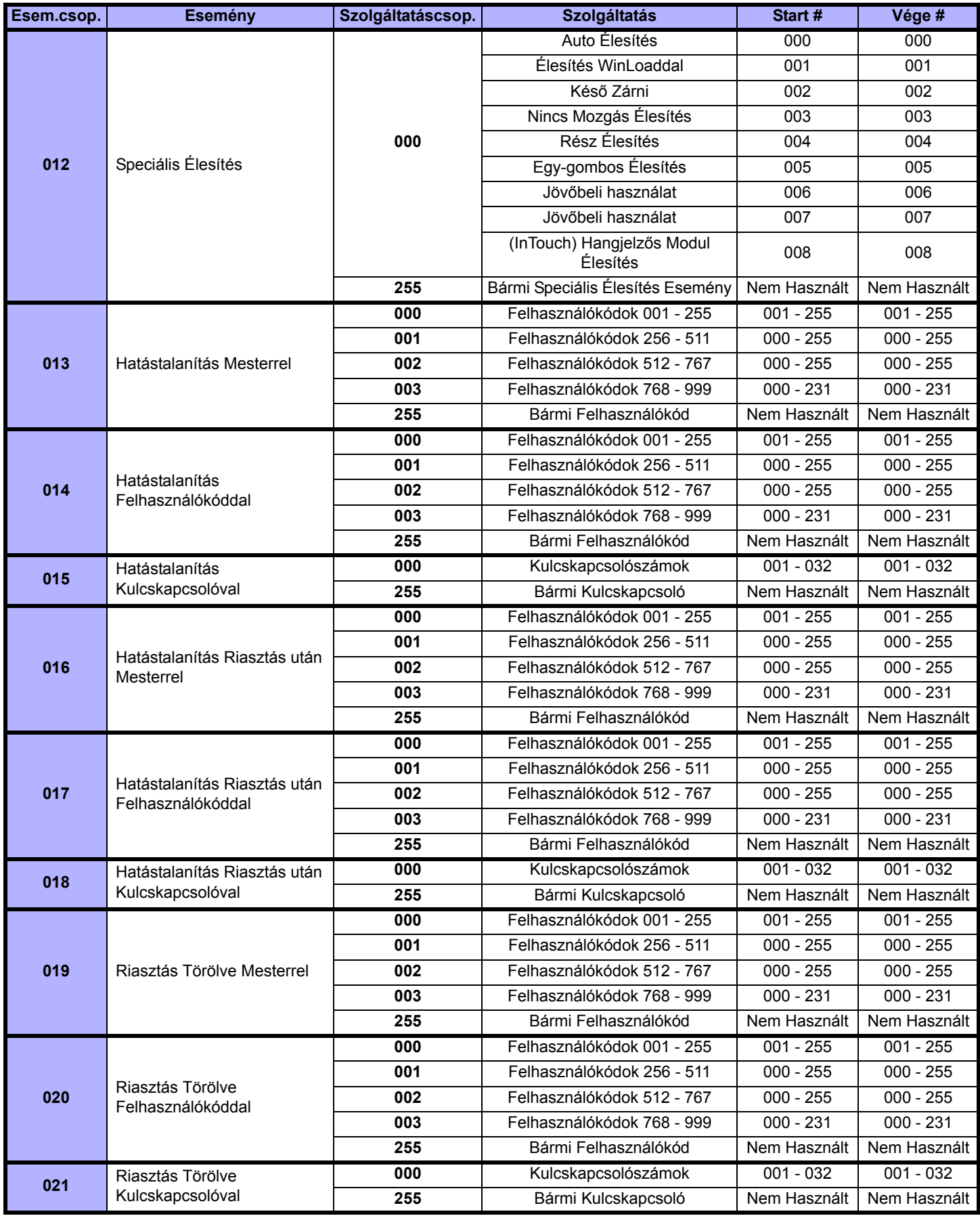

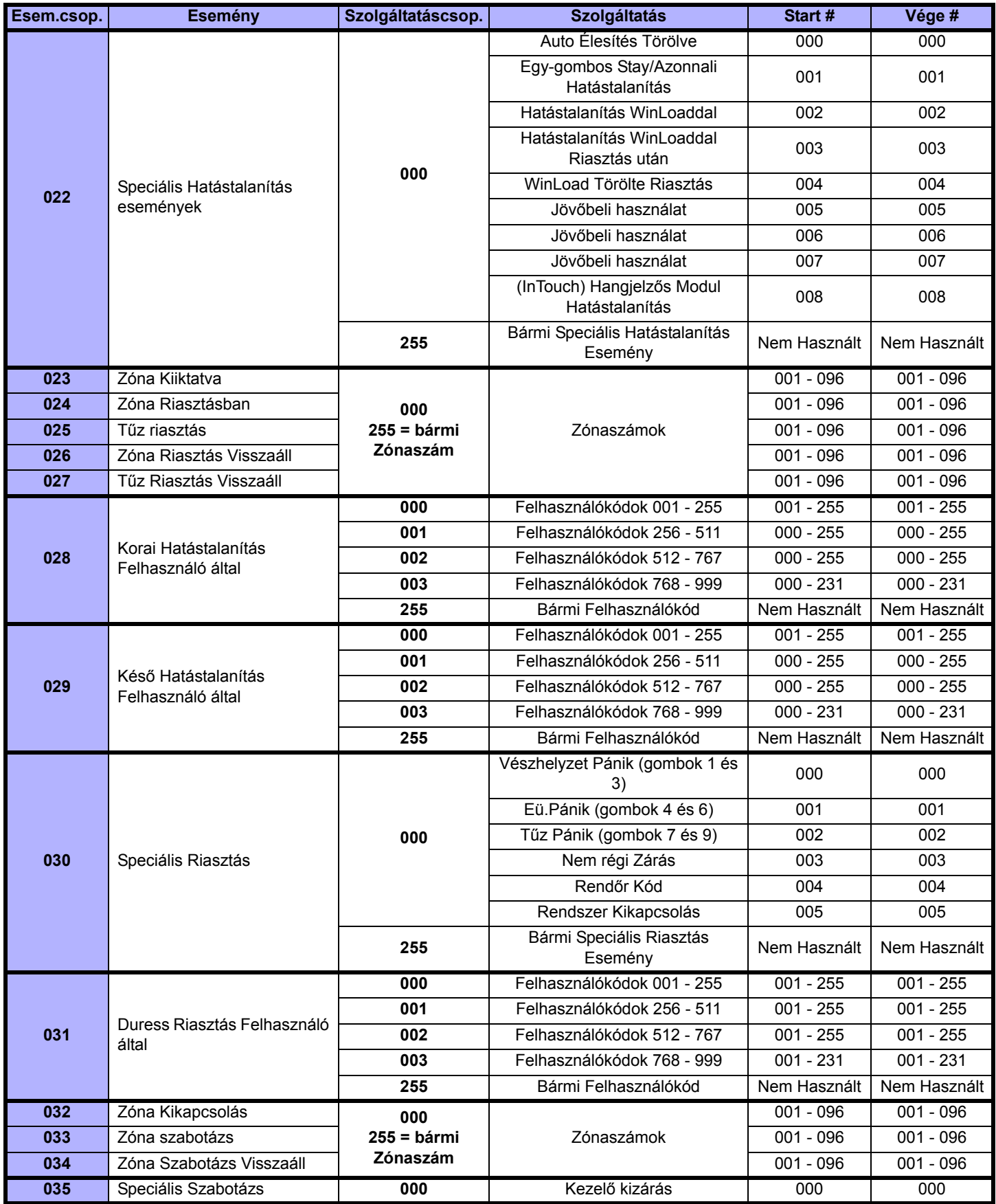

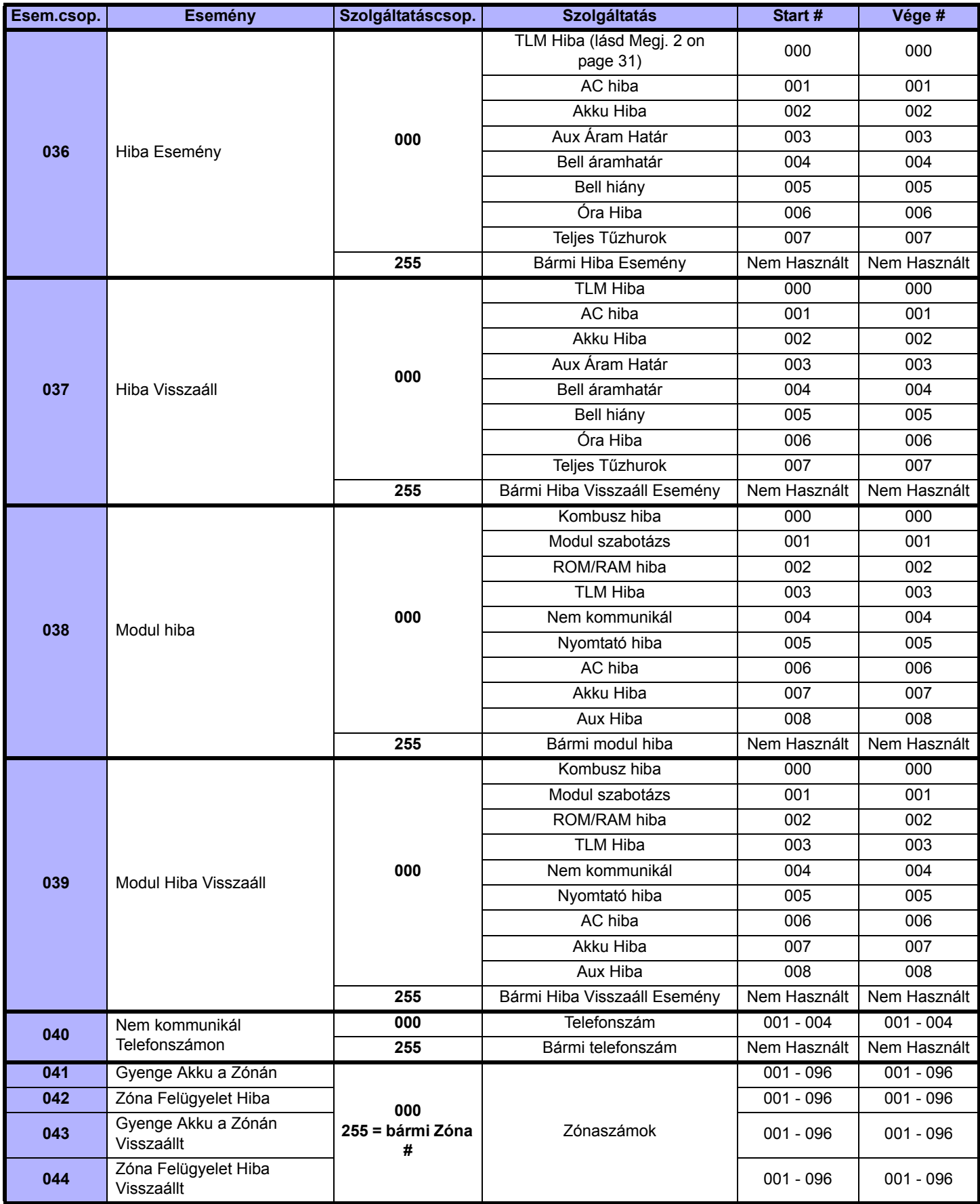

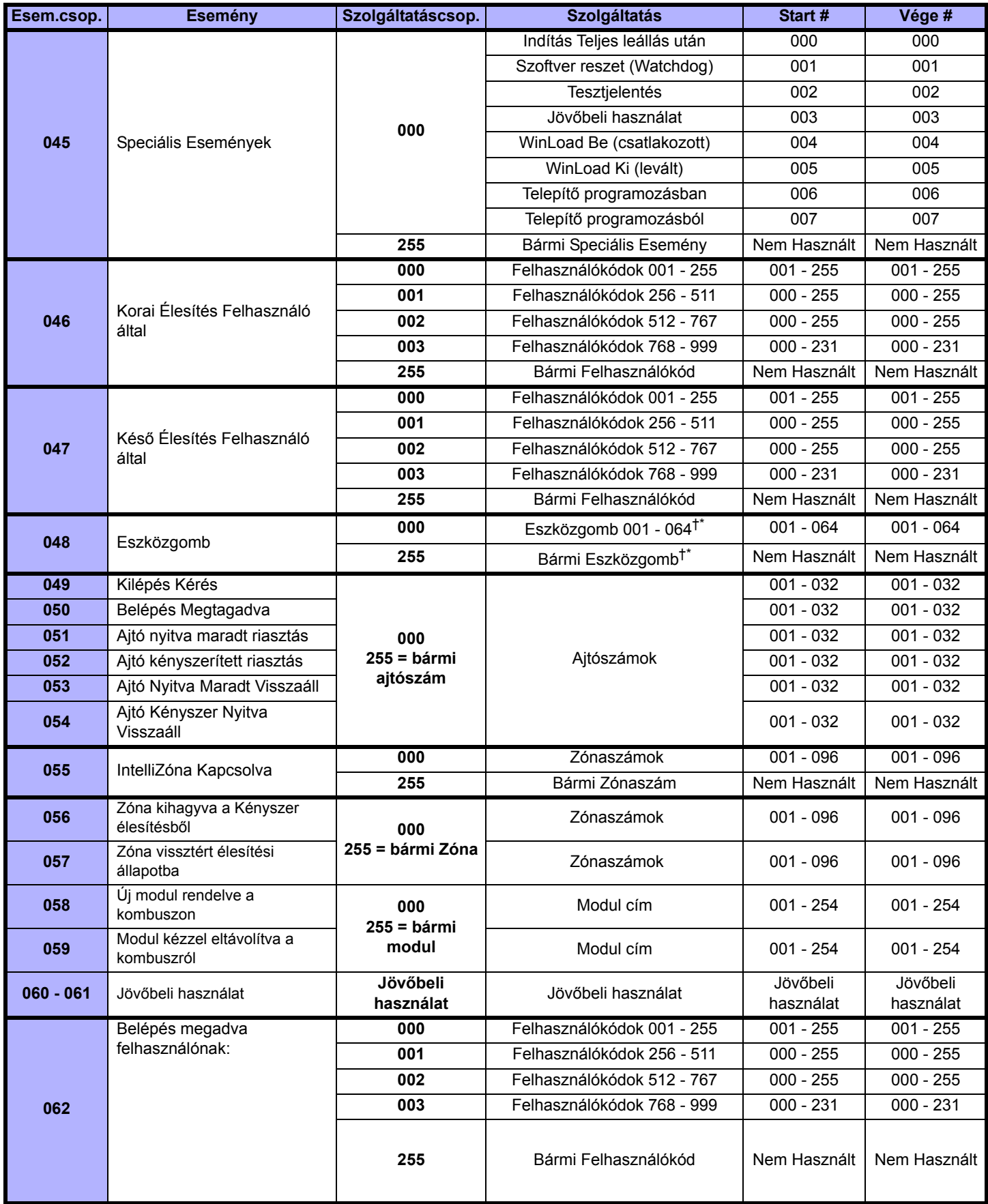

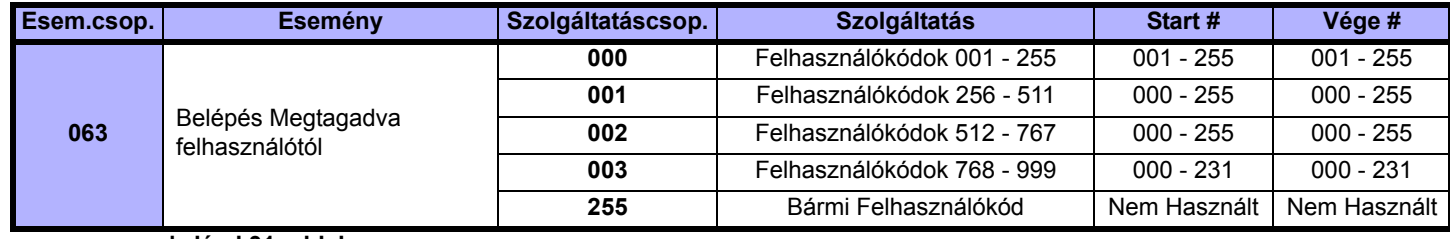

**†: lásd 31. oldal**

**\*: lásd 31. oldal**

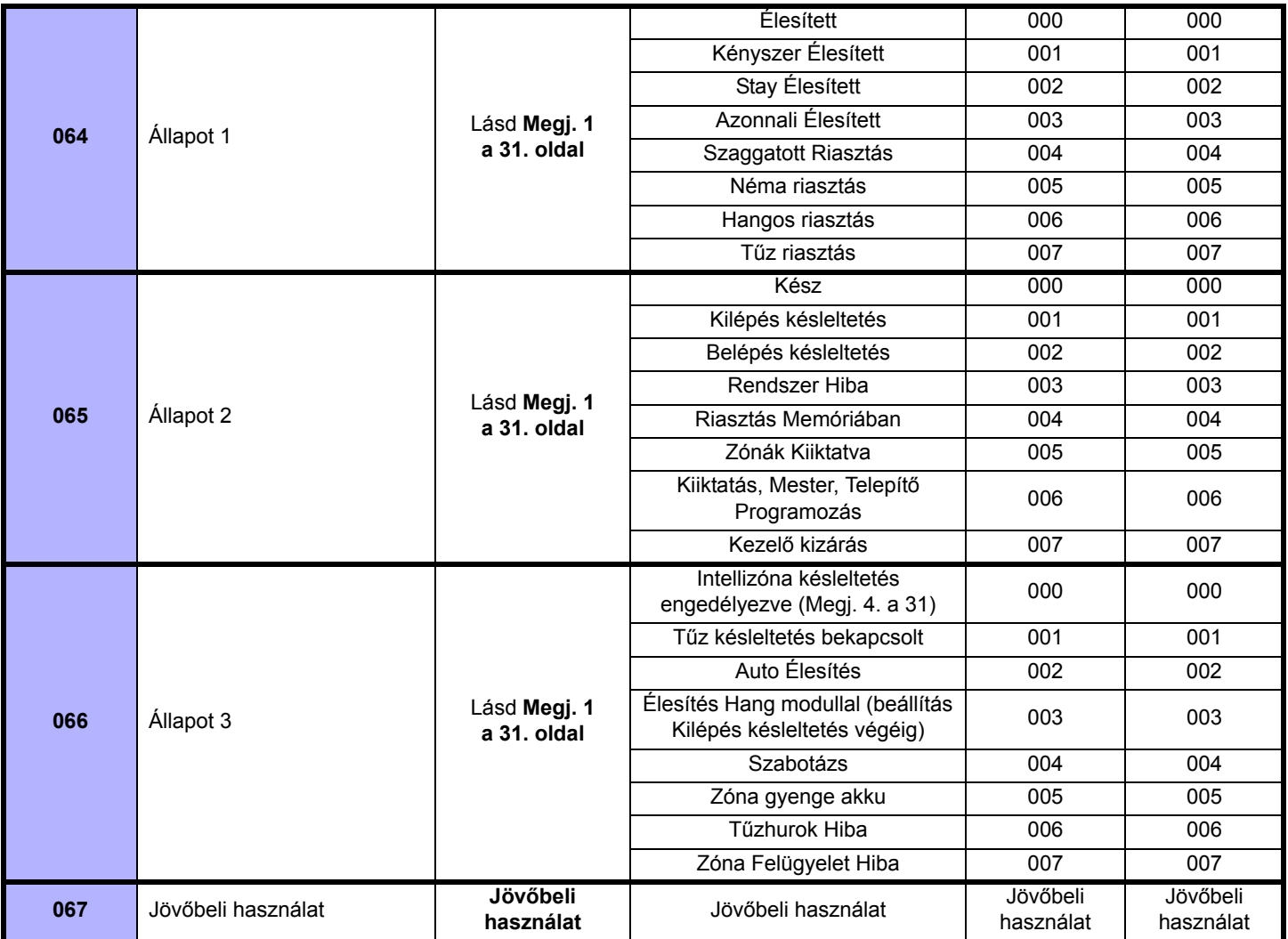

*Megjegyzés 1.:000 = A rendszer minden bekapcsolt partíciójában előfordul (lásd a megfelelő központ Programozói útmutatójában).*

*001 = Tereület 1 003 = Tereület 3 005 = Terület 5 (EVO96) 007 = Terület 7 (EVO96)*

*002 = Terület 2 004 = Terület 4 006 = Terület 6 (EVO96) 008 = Terület 8 (EVO96) 255 = A rendszer legalább egy bekapcsolt partíciójában előfordul.*

*Megjegyzés 2.:Ezt a TLM Hiba Esemény csak EVO96 központok használhatják, melyeknek egy tárcsázója van.*

*Megjegyzés 3.:Ezt a TLM Hiba Esemény csak azok a DGP-848 vagy EVO96 központok használhatják, melyeknek egy tárcsázója van.*

*Megjegyzés 4.:Ez az esemény nem használható modul PGM programozásra.*

*\* Ha a Kulcskapcsoló bemenetet használják, a bemenetet "Eszközgomb esemény Nyitásra" vagy "Eszközgomb esemény Nyitásra és Zárásra" bemenetnek kell definiálni. Ha távirányítót használnak, a távirányítógombot Eszközgomb gombnak kell definiálni.*

*†Eszközgomb eseményt kiváltó műveletek*

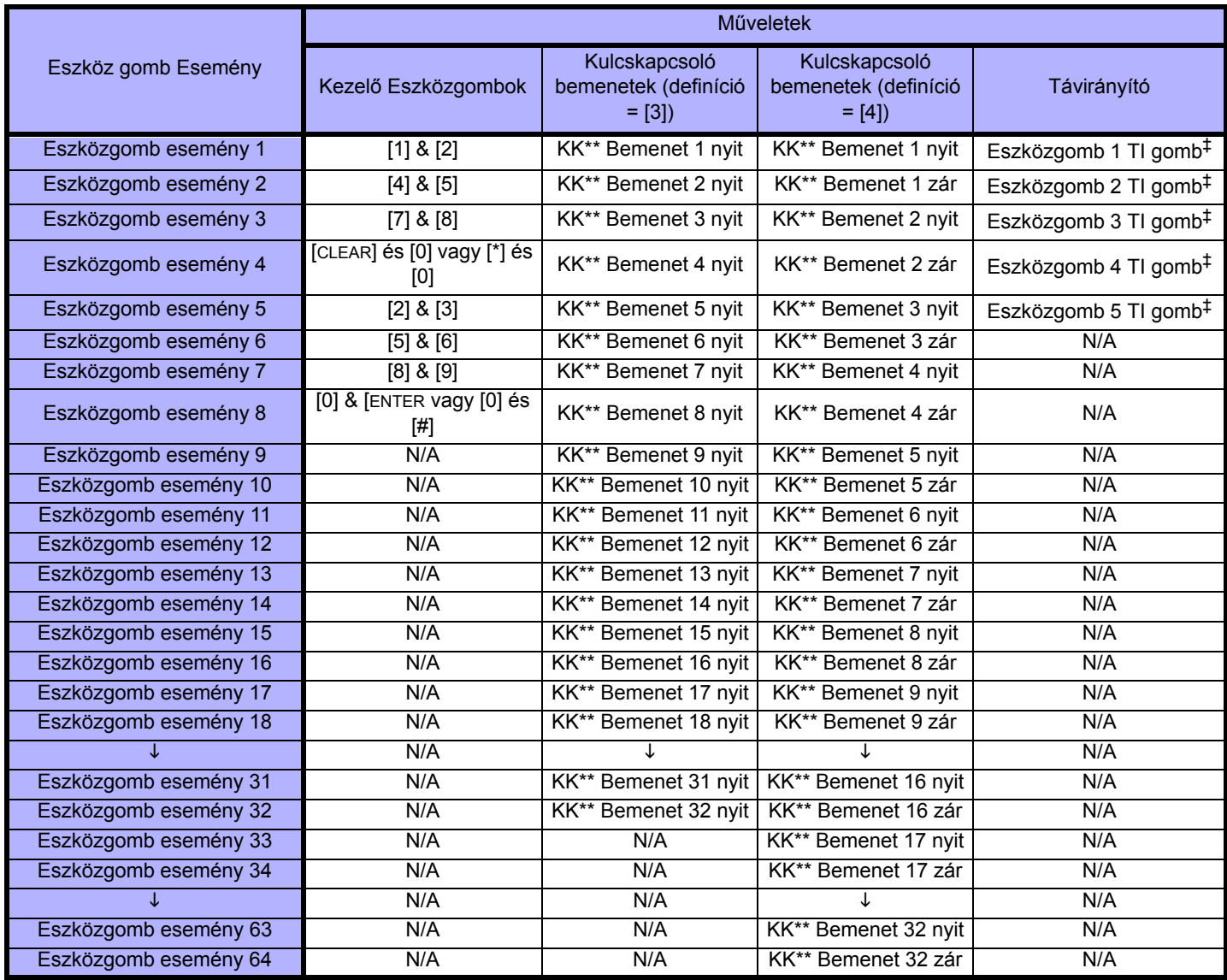

#### *\*\* Kulcskapcsoló*

#### *‡ Bővebb tájékoztatás a távirányító programozásról a Magellan™ Ismertető és telepítő útmutatójában található.* Garancia

A Paradox Security Systems Ltd.(eladó) a gyártástól számított egy év garanciát vállal, hogy az általa forgalmazott termékek anyag- és gyártási hiba mentesek. Kivéve azt itt felsoroltakat, minden kifejezett vagy<br>ráutaló gar vagy csatlakoztatja a termékeket és, mert a termékek nem az Eladó által gyártott termékekkel összekapcsolva is használhatók, az Eladó nem garantálja a vagyonvédelmi rendszer teljesítményét és nem lehet<br>leírással nem egyező

Az előző bekezdésben említettek ellenére, az Eladó maximális felelőssége szigorúan limitált a hibás termék vásárlási árára. A termék használata a garancia elfogadását jelenti.

FIGYELEM: Eladók, telepítők és/vagy a terméket árusító más személyek nem jogosultak a garancia módosítására vagy az Eladót megkötő kiegészítő garanciák készítésére.

© 2003-2007 Paradox Security Systems Ltd. Minden jog fenntartva. A műszaki jellemzők előzetes értesítés nélkül változhatnak. A következő US szabályok alkalmazhatók: 7046142, 6215399, 6111256,<br>6104319, 5920259 5886632, 5721

A Digiplex a Paradox Security Systems vagy kanadai, egyesült államokbeli és/vagy más országbeli alvállalatainak bejegyzett védjegyei. A Windows® a Microsoft vállalat bejegyzett védjegye. A Procomm™ a<br>Datastom Technologies

For technical support in Canada or the U.S., call 1-800-791-1919, Monday to Friday from 8:00 a.m. to 8:00 p.m. EST. For technical support outside Canada and the U.S., call 00-1-450-491-7444, Monday to Friday from 8:00 a.m. to 8:00 p.m. EST. Please feel free to visit our website at www.paradox.com.

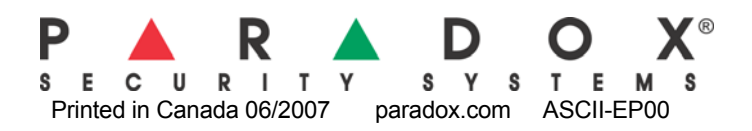